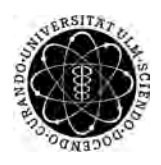

ulm university universität Im

**Universität Ulm** | 89069 Ulm | Germany **Fakultät für**

**Ingenieurwissenschaften, Informatik und Psychologie** Institut für Datenbanken und Informationssysteme

# **Entwurf und Realisierung einer mobilen Anwendung zur Unterstützung therapeutischer Interventionen**

Bachelorarbeit an der Universität Ulm

**Vorgelegt von:** Natalie Spister natalie.spister@uni-ulm.de

**Gutachter:** Prof. Dr. Manfred Reichert

**Betreuer:** Marc Schickler

2017

Fassung 6. November 2017

c 2017 Natalie Spister

This work is licensed under the Creative Commons. Attribution-NonCommercial-ShareAlike 3.0 License. To view a copy of this license, visit http://creativecommons.org/licenses/by-nc-sa/3.0/de/ or send a letter to Creative Commons, 543 Howard Street, 5th Floor, San Francisco, California, 94105, USA.

Satz: PDF-LAT<sub>E</sub>X 2<sub>ε</sub>

# **Kurzfassung**

Um die Effizient von Therapien zu steigern setzen einige Therapeuten schon seit längerer Zeit auf therapeutische Interventionen. Diese können zum Beispiel die Form von kleinen Aufgaben, die zwischen den Therapiesitzungen erledigt werden müssen, haben. Allerdings können dabei einige Probleme auftreten und die Motivation und Mitarbeit des Patienten ist zwingend notwendig. So kommt es nicht nur vor, dass Patienten ihre Aufgaben vergessen, oft werden diese auch falsch ausgeführt, da bis zur Intervention wichtige Eckdaten, die zur korrekten Ausführung benötigt werden, verloren gehen können. Als Folge wird ein falsches Feedback an den Therapeuten weitergeleitet und die Intervention unterstützt unter Umständen nicht wie gewünscht den Heilungsprozess.

Deshalb soll in dieser Bachelorarbeit eine Applikation konzipiert werden, der den Vorgang einer therapeutischen Intervention so gut wie möglich unterstützt. Dabei soll der Patient nicht nur an die Übung erinnert werden. Mit Hilfe der Applikation kann der Patient die sogenannten Eckdaten, wie die Beschreibung nochmal prüfen um sicherzustellen, dass er die Übung richtig ausführt und eine maximale Effizient bezüglich des Heilungsprozesses gewährleistet ist. Natürlich soll dieser Vorgang auch den Therapeuten möglichst gut unterstützen und ihm alle wichtige Daten schnell und einfach präsentieren. Damit reiht sich diese Arbeit in die steigende Anzahl von Applikationen, die sich mit der Gesundheit und Fitness ihrer Nutzer auseinandersetzen und ihnen dabei helfen diesbezügliche Ziele zu erreichen.

# **Danksagung**

An dieser Stelle möchte ich meinem Freund Peter danken, der mich zu jeder Zeit unterstützt und motiviert hat, der mir beigestanden hat, wenn es mal stressiger war und an mich geglaubt hat.

Des Weiteren möchte ich meinem Betreuer Marc Schickler danken, der bei Fragen immer zur Verfügung stand, sich Zeit genommen hat und mir geholfen hat, wenn der Laptop gestreikt oder etwas nicht glatt gelaufen ist.

Auch meiner Familie und meinen Freunden möchte ich danken, die mich unterstützt haben und ablenken konnten, wenn ich es gebraucht habe.

# **Inhaltsverzeichnis**

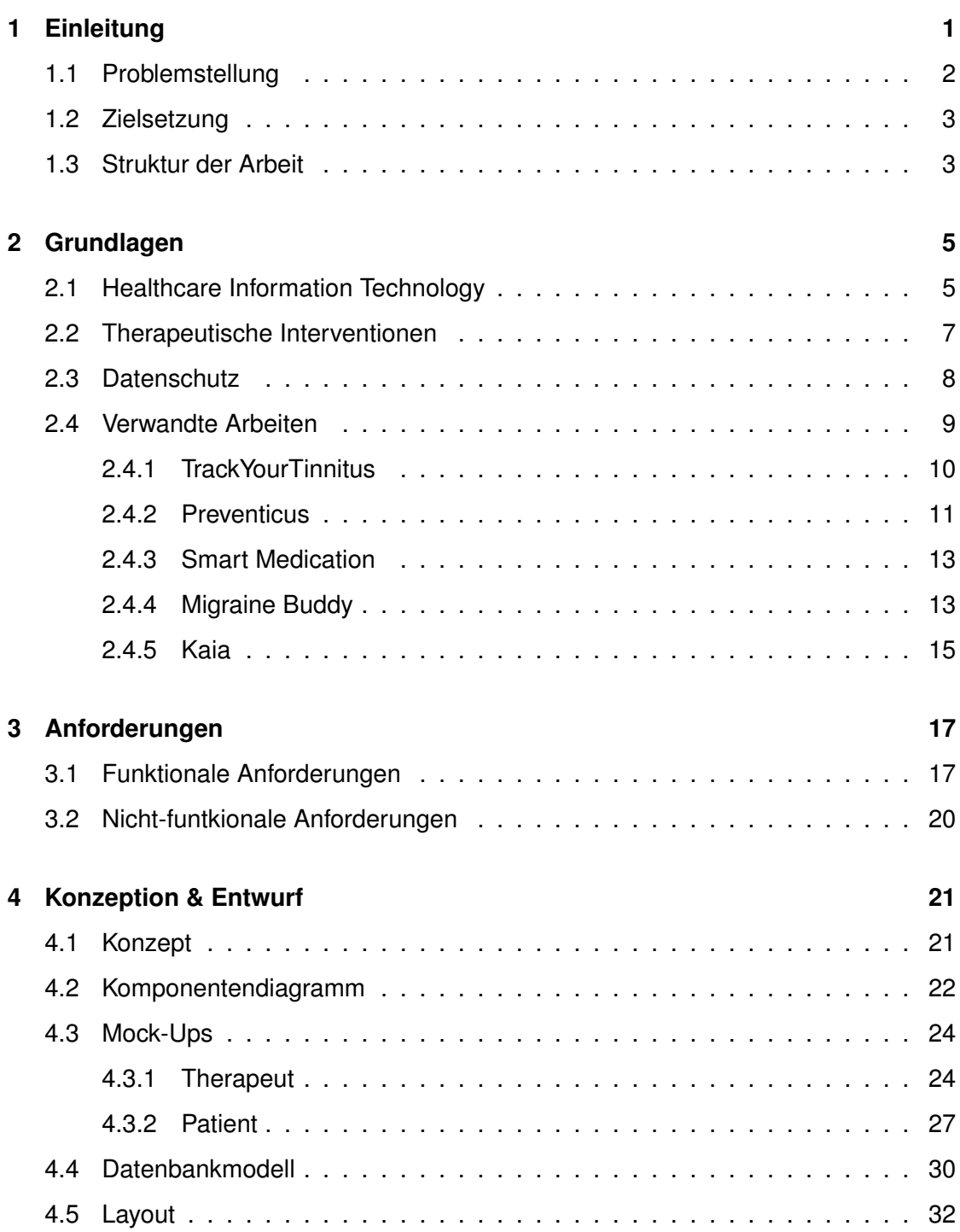

#### *Inhaltsverzeichnis*

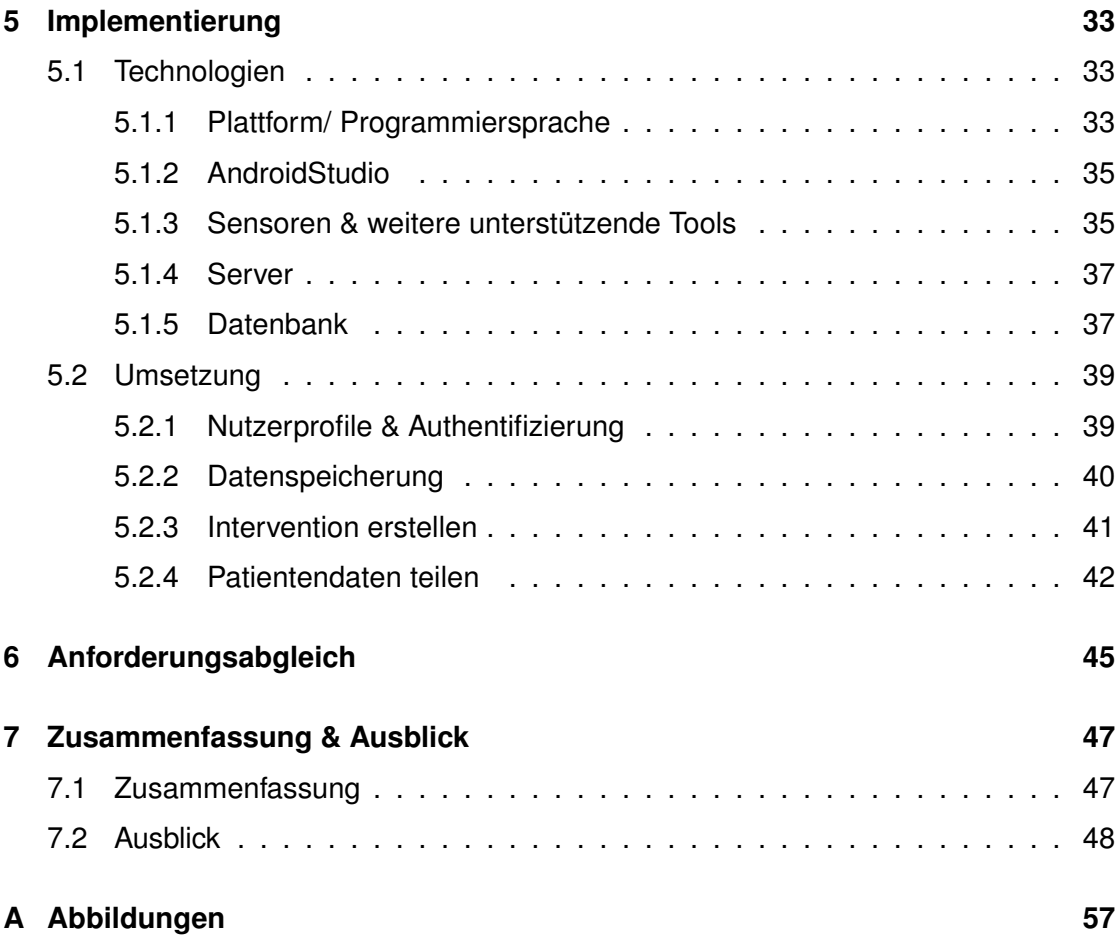

# **Einleitung**

**1**

<span id="page-8-0"></span>Mit der Einführung des Smartphones öffneten sich nicht nur der Unterhaltungsindustrie neue Türen. Auch die Gesundheits- und Fitnessindustrie entdeckt den Markt für Applikation, kurz Apps, inzwischen für sich. Allein der Google Play Store [\[1\]](#page-58-0) bietet aktuell über 100.000 Applikationen in der Kategorie Gesundheit und Fitness an, das sind knapp 3% aller Anwendungen im Google Play Store [\[2\]](#page-58-1) [\[3\]](#page-58-2). Wobei nur 5% davon über 50.000 Downloads vorweisen können [\[2\]](#page-58-1). Laut Google begann dieser Trend im Jahr 2014, damals stiegen die Zahlen in dieser Kategorie zum ersten Mal stark an [\[4\]](#page-58-3).

Unter den Applikationen finden sich unter anderem Fitnessapplikationen, Rezeptsammlungen oder auch Erinnerungshilfen. Die Funktionalität des Großteils der Applikationen beschränkt sich damit auf Selbstmotivation und Selbstkontrolle. Aber nur wenige Applikationen unterstützen ärztliche Behandlungen beziehungsweise Therapien [\[5\]](#page-58-4). Dabei könnten diese Therapeuten bei der Arbeit unterstützen und Therapieerfolge beschleunigen. Zudem bringen mobile Applikationen neben der Mobilität entscheidende Vorteile mit sich, wobei der Besitz eines Smartphones gerade in westlichen Ländern heutzutage kein Problem mehr darstellt. Im Gegenteil, die meisten Erwachsenen in Westeuropa und Nordamerika besitzen ein Smartphone und auch im Rest der Welt steigen die Zahlen der Smartphonebesitzer jedes Jahr. [\[6\]](#page-58-5)

#### *1 Einleitung*

# <span id="page-9-0"></span>**1.1 Problemstellung**

Therapeutische Behandlungen bestehen für den Patienten im Grunde aus den Sprechstunden mit dem Therapeuten. Allerdings reichen vereinzelte Sprechstunden meist nicht aus, damit eine therapeutische Behandlung anspricht. Sowohl bei physischen, als auch psychischen Leiden ist es oft von Nöten, dass die Patienten auch über die Therapiestunden hinaus ihren Teil zur Behandlung leisten. [\[5\]](#page-58-4)

Die gängige Praxis ist es deshalb Patienten therapeutische Hausaufgaben zu erteilen, welche sie zu Hause zwischen den Terminen zu erledigen haben. Diese werden aber zum Teil falsch oder sogar überhaupt nicht ausgeführt. Für die Ausführung benötigt der Patient nämlich einige Informationen, wie den genauen Übungsablauf, welche bis zur Ausführung der Hausaufgabe vergessen werden können. Zudem vergeht bis zur nächsten Sprechstunde einige Zeit und das Feedback für die Übungen ist nicht mehr so präzise, wie kurz nach der Übung. [\[5\]](#page-58-4)

Daraus folgt, dass die erste Hürde in Bezug auf therapeutische Interventionen das Verstehen der zu erfüllenden Aufgabe ist und damit die korrekte Ausführung durch den Patienten. Die zweite Hürde ist ein vollständiges und korrektes Feedback zur Intervention. Scheitert es an einer dieser beiden Stellen wird dem Therapeuten ein falsches Feedback übermittelt und eine möglicherweise hilfreiche Intervention abgebrochen. [\[5\]](#page-58-4)

Bis heute gibt es keine effektive, mobile und universell einsetzbare Unterstützung für Therapien, dabei könnte eine solche Anwendung den Austausch zwischen Patienten und Therapeuten deutlich erleichtern und Bruchstellen verkleinern. Zudem können Therapiepläne auch außerhalb der Sprechstunden angepasst werden um einen schnellstmöglichen Fortschritt zu erzielen. Und da in einigen Fällen mehr als ein Therapeut involviert ist könnte auch hier der interkollegiale Austausch durch eine entsprechende Anwendung gefördert und Kommunikationswege verkürzt werden. Ein weiterer Vorteil einer solcher Anwendung ist die Ansammlung von Daten, die ausgewertet und für Forschungszwecke genutzt werden können.

## <span id="page-10-0"></span>**1.2 Zielsetzung**

Das Ziel dieser Arbeit ist die Konzeption einer mobilen Anwendung zur Unterstützung solcher therapeutischen Interventionen. Denn trotz der zahlreichen Applikationen mit gesundheitsbezogenem Hintergrund, wobei auch einige Smartphonehersteller, darunter auch Google, Applikationen mit Bezug zu Fitness und/oder Gesundheit auf dem Markt etabliert haben, gibt es zurzeit auf dem App-Markt keine Applikation die Therapeuten und therapeutische Behandlungen unterstützt. Eines der bekannteren Beispiele ist die *Google Fit* App von Google, welche unter anderem einen Schrittzähler anbietet [\[7\]](#page-58-6).

Eine solche Applikation zur Unterstützung von Therapien könnte dabei Therapeuten die Arbeit erleichtern und den Behandlungsprozess beschleunigen. Dabei soll diese nicht nur als Erinnerung an die Aufgabe dienen, sondern im Optimalfall den Patienten mittels Sensoren, Medien und gegebenenfalls genauen Beschreibungen bei ihren Hausaufgaben und somit bei der Therapie unterstützen. Durch die schnelleren Kommunikationswege können die therapeutischem Interventionen, durch zeitnahes Feedback, bei dem bestenfalls möglichst wenig Informationen verloren gehen, effizienter angepasst werden und beschleunigen so den Fortschritt der entsprechenden Behandlung. Und durch das unmittelbare Feedback ist es auch möglich die Therapie bei Bedarf auch zwischen den Behandlungsterminen an den Patienten anzupassen. Zudem können einmal erstellt Hausaufgaben einfach und unkompliziert wiederverwendet werden, indem entsprechende Parameter vom Therapeuten angepasst werden.

## <span id="page-10-1"></span>**1.3 Struktur der Arbeit**

Zunächst möchte ich, nach dieser Einleitung, auf ein paar Grundlagen in Bezug auf die Applikation und ihren Zweck eingehen, dabei möchte ich zunächst einmal auf Therapeutische Interventionen, aber auch auf Datenschutzaspekte und -regelungen, eingehen. Anschließend werde ich mich mit ähnlichen Arbeiten auseinandersetzen.

Nachdem die Grundlagen geklärt sind werde ich in dieser Arbeit funktionale und nichtfunktionale Anforderungen beschreiben um im Folgenden auf das eigentliche Konzept

#### *1 Einleitung*

und den Entwurf eingehen zu können. Daraufhin folgt ein Kapitel zur Implementierung, indem ich benötigte Technologien und weitere Aspekte der Umsetzung bespreche. Bevor ich zum Schluss komme werde ich die Anforderungen abgleichen und anschließend die Arbeit zusammenzufassen und ein Ausblick auf die Zukunft werfen.

# **2**

# **Grundlagen**

<span id="page-12-0"></span>In diesem Abschnitt werden zum Verständnis einige Grundlagen geklärt. Dafür wird im ersten Teilabschnitt zunächst der Begriff *Health Care Information Technology* definiert. Weiterhin ist es nötig, dass auch der zentrale Begriff *Therapeutische Interventionen* erklärt wird und da es bei Informationen bezüglich der Gesundheit um besonders sensible Daten handelt wird anschließend das Thema Datenschutz angeschnitten. Zum Schluss wird noch auf Verwandte Arbeiten wie *TrackYourTinnitus* eingegangen.

# <span id="page-12-1"></span>**2.1 Healthcare Information Technology**

Unter *Health information technology* oder auch *Health IT* versteht man einen Teilbereich der IT, welcher sich unter anderem mit der Entwicklung von Systemen für das Gesundheitswesen beschäftigt. Darunter fallen auch Smartphoneapplikationen, die diesem Bereich zugeordnet werden können. [\[8\]](#page-58-7)

Der große Vorteil solcher Applikationen ist, dass sehr viele Daten schnell und günstig ausgewertet werden können. Durch die Auswertung und Analyse dieser Daten können Therapiepläne schneller an einzelne Patienten angepasst werden, Behandlungskosten werden verringert, Behandlungsfehler können von den entsprechenden Ärzten vermieden werden und Behandlungsfortschritte zu gunsten der Patienten schneller erreicht werden. [\[8\]](#page-58-7)

Erreicht wird dies zum Beispiel mit *Data Mining*, bei dem ine große Anzahl von anonymisierten Daten auf Ähnlichkeiten oder Beziehungen untersucht werden. Dies ist ein sehr komplizierter Vorgang, allerdings ist es sehr hilfreich, wenn die Daten digital vorliegen

#### *2 Grundlagen*

und somit sofort weiterverarbeitet werden können. Die Verarbeitung von Daten, die nur auf Papier vorliegen erfordert heutzutage leider nocht etwas mehr Aufwand. [\[9\]](#page-59-0)

Das Gesundheitsanwendungen durch Smartphones inzwischen mobil und jederzeit zugänglich ist ein weiterer großer Vorteil und ermöglicht die Nutzung von *Health IT* für verschiedenste Zwecke und kann dadurch die Gesundheit des Nutzers effektiv fördern. Die Studie von Lindhiem et al. [\[10\]](#page-59-1) unterstützt diese These, denn in einer Studie mit 25 Personen zeigte sich, dass mobile Geräte, wie Smartphones, eine Therapie unterstützen können, vor allem wenn das Gerät ergänzend zur Therapie genutzt wird. Dabei gab es kaum Unterschiede beim Alter der Patienten, der Diagnose, dem Studiendesign und dem mobilen Gerät. Es wurde außerdem festgestellt, dass eine Behandlung nur über ein mobiles Gerät im Allgemeinen immer noch besser ist als überhaupt keine Behandlung. Dies bedeutet im Allgemeinen, dass durch eine mobile Applikation auch Menschen Zugang zu einer benötigten Behandlung bekommen können, die aus unterschiedlichen Gründen keine klassische Therapie in Anspruch nehmen können.

Natürlich hat *Health IT* nicht nur Vorteile, die Bedenken bezüglich der Privatsphäre und der Sicherheit der sensiblen Informationen wiegen hier sehr schwer. Viele Nutzer sorgen sich um darum, dass ihre Daten nicht dazu genutzt werden einem selbst oder anderen Patienten zu helfen, sondern anderweitig missbraucht werden könnten. Eine Sorge ist zum Beispiel der Missbrauch von Daten durch von potentielle Arbeitgeber. Das kann unter anderem dazu führen, dass Patienten trotz der Vorteile darauf verzichten wollen ihre gesundheitsbezogenen Daten online preiszugeben. Deshalb ist es wichtig diese sensiblen Daten vor unbefugtem Zugriff zu schützen und das Vertrauen der Patienten gegenüber Health IT zu stärken. [\[11\]](#page-59-2)

Da sich die Applikation auf therapeutischen Interventionen basiert wird der Begriff im nächsten Abschnitt genauer erläutert, wobei auch auf klassische Therapien eingegangen wird.

### <span id="page-14-0"></span>**2.2 Therapeutische Interventionen**

Eine sehr einfache Definition für therapeutische Interventionen ist, dass therapeutische Interventionen Hausaufgaben beziehungsweise Übungsaufgaben sind, die Patienten im normalen Alltag zwischen den Sitzungen zu erledigen haben. [\[12\]](#page-59-3)

Eine Therapie besteht zum Hauptteil aus mehreren Therapiestunen, wobei eine durchschnittliche Therapiestunde ungefähr 50 Minuten dauert und einmal wöchentlich über mehrere Wochen oder sogar Monate stattfindet. Dies wird für jeden Fall gesondert beschlossen, da die Behandlungsdauer von vielen Faktoren, wie den Beschwerden oder der Art der Behandlung, abhängt. [\[13\]](#page-59-4) [\[14\]](#page-59-5)

Da diese knappe Stunde pro Woche oft nicht ausreichend ist, ist es zum Beispiel auch in der Physio- oder Psychotherapie gängig den Patienten Hausaufgaben für die Zeit zwischen den Sitzungen aufzugeben. Dabei soll nicht nur die Therapie unterstützt werden und der Heilungsprozess beschleunigt werden. Der Patient soll die Übungen aus der Sitzung auch im Alltag anwenden um dem Therapeuten wiederum zusätzliches Feedback geben zu können. Wichtig ist natürlich, gerade in der Psychotherapie, dass der Patient Motivation und Selbstdisziplin mitbringt. [\[12\]](#page-59-3)

Kazantzis et al. [\[15\]](#page-59-6) hat in einer Studie den positiven Einfluss von therapeutischen Interventionen bestätigt. Der Nutzen von therapeutischen Interventionen ist dennoch sehr umstritten, immerhin muss eine Menge Zeit aufgewendet werden um die Hausaufgabe zu planen. Dabei ist das Problem oft ein anderes: Patienten vergessen Eckdaten, die relevant für die Ausführung der Hausaufgaben sind oder vergessen das Erledigen der Hausaufgabe komplett. Immerhin werden einige Informationen benötigt um die Hausaufgabe korrekt auszuführen, zum Beispiel ist es wichtig zu wissen wann und wo die Aufgaben ausgeführt werden müssen und auch wie sie erledigt werden sollen. Diese Informationen müssen sich vor der Übung und auch zwischen den Übungen vom Patienten gemerkt werden, da eine korrekte Ausübung sonst kaum möglich ist. Aus diesem Grund nimmt die Vermittlung der Aufgaben an den Patienten einige Zeit in Anspruch, denn die Aufgabe sollte möglichst einfach erklärt werden und der Patient sollte

#### *2 Grundlagen*

während und nach der Erklärung genug Zeit haben um über die Aufgaben nachzudenken und Fragen zu den Aufgaben zu klären. [\[12\]](#page-59-3)

Bei der nächsten Therapiesitzung ist es dann wichtig, dass die Hausaufgaben ausführlich besprochen werden [\[16\]](#page-60-0). Der Patient sollte hierbei ein entsprechendes Feedback zu den Hausaufgaben geben können. Das Problem ist jedoch, dass seit der Aufgabe einige Zeit vergangen ist und das Feedback dementsprechend spärlich ausfallen kann. Denn auch hier muss sich der Patient das Feedback zwischen den Übungen, also insbesondere gesondert für jede Übung, wie auch in der Zeit zwischen der letzten Übung und der nächsten Therapiesitzung merken. Dabei ist das Feedback mindestens genauso wichtig wie die Übung selbst, denn der Therapeut muss anhand dieses Feedbacks entscheiden, ob die Intervention sinnvoll ist und weiterhin genauso fortgeführt werden soll oder ob sie abgewandelt werden muss. [\[5\]](#page-58-4)

Durch die Unterstützung mit mobilen Endgeräten muss der Patient sich zum einen nicht mehr den genauen Übungsablauf und die Bedingungen für die Ausführung merken und kann zum anderen zeitnah ein Feedback abgeben, sodass auch hier keine Informationen verloren gehen. Dies kann im Allgemeinen dafür sorgen, dass der Therapieablauf und damit der Heilungsprozess beschleunigt wird.

Bei der Unterstützung durch mobile Endgeräte, so müssen allerdings wichtige Daten online bereitgestellt werden. Dies wirft wiederum Datenschutzaspekte in den Raum, die im nächsten Kapitel erläutert werden.

## <span id="page-15-0"></span>**2.3 Datenschutz**

Heutzutage werden gerade durch zum Beispiel Smartphones jederzeit und überall persönliche Daten gesammelt. Im Alltag sind das natürlich nicht nur gesundheitsspezifische Daten, sondern alle Daten, die gespeichert, ausgewertet und weiterverwendet werden können. Allerdings sind unter anderem Daten die, die Gesundheit betreffen durch §3 des Bundesdatenschutzgesetzes [\[17\]](#page-60-1) besonders geschützt.

Da die, für diese Arbeit, relevanten Angaben genau diese gesundheitsbezogenen Daten betreffen, bedeutet das, dass alle Daten für diese Applikation durch das Datenschutzgesetzt besonders geschützt sind. Wichtig ist dabei, dass die Patientendaten nur zur Vorsorge, Diagnostik oder Behandlung oder mit Zustimmung des Patienten, in schriftlicher Form [\[18\]](#page-60-2), erhoben werden dürfen.

Außerdem unterliegen diese Daten zusätzlich dem Arztgeheimnis [\[19\]](#page-60-3), deshalb ist die Datenweitergabe ebenfalls ein nennenswerter Aspekt. Denn auch hier bedarf es einer Genehmigung durch den Patienten. Die Weitergabe ist für diese Arbeit insofern relevant, da die gesammelten Daten potenziell für Forschungszwecke genutzt werden sollen. Und selbst wenn diese anonymisiert werden, wird explizit die Einverständniserklärung eines jeden Patienten benötigt. Zudem soll es unter Umständen möglich sein die Daten eines Patienten mit einem weiteren Therapeuten zu teilen, wenn es nötig sein sollte. Das bedeutet für die Applikation vor allem, dass jegliche sensiblen Daten vor unbefugtem Zugriff geschützt werden müssen. [\[20\]](#page-60-4)

Die Patientendaten für die Applikation sollen zentral auf einem Server gespeichert werden, weswegen hier besondere Vorkehrungen getroffen werden müssen. Sollen die Daten bei einem externen Anbieter hinterlegt werden, so muss dieser entweder geeignet sein um gesundheitliche Daten zu sichern oder die Verschlüsselung muss durch die Applikation selbst stattfinden. Dabei darf der Anbieter keine Möglichkeit haben die Daten zu lesen. Ob und wie dies umsetzbar ist wird in Kapitel [5](#page-40-0) besprochen. [\[21\]](#page-60-5)

## <span id="page-16-0"></span>**2.4 Verwandte Arbeiten**

Wie schon zuvor erwähnt hat die Gesundheitsindustrie schon vor einiger Zeit den Markt für mobile Applikationen für sich entdeckt. Darunter fallen unter anderem Mobile-Health-Applikationen, die Patienten an ihre Medikamentenannahme erinnern, die als medizinische Tagebücher fungieren oder die Informationen zur Hilfe in der Nähe beinhalten. Aber nur wenige Applikationen sind dafür gedacht eine Therapie oder andere ärztliche Behandlungen zu unterstützen oder unterstützen diese nur als zusätzliche, freiwillige Erweiterung. Einige dieser Applikationen möchte ich hier vorstellen.

#### *2 Grundlagen*

#### <span id="page-17-0"></span>**2.4.1 TrackYourTinnitus**

Beim Symptom Tinnitus werden vom Betroffenem Töne oder andere Geräusche wahrgenommen, für die es keine nachweisbare Ursache gibt. Bei ungefähr 10% der Bevölkerung tritt das Symptom regelmäßig auf. Da die Geräusche von jedem Betroffenem anders wahrgenommen werden und die Intensivität der Geräusche je nach Situation variieren kann es sinnvoll sein diese Schwankungen zu protokolieren. [\[22\]](#page-60-6)

Da mehrere Eigenschaft protokolliert werden sollen, ist ein Papiertagebuch sehr aufwenig zu füren. Die Applikation *TrackYourTinnitus* soll hier Abhilfe schaffen, denn damit ist es möglich die wichtigsten Eigenschaften zu erfassen. Den Betroffenen soll damit ermöglicht werden Regelmäßigkeiten zu finden und so zu prüfen, ob es möglicherweise Abhängigkeiten gibt. [\[22\]](#page-60-6)

Die Funktionsweise der Applikation ist recht einfach. Zuerst muss der Nutzer einige Fragen zum Tinnitus beantworten, dabei wird unter anderem auch nach dem Geschlecht und Tinnitus-Erkrankungen in der Familie gefragt. Anschließend startet die eigentliche Applikation mit der man nun über einen Zeitraum hinweg regelmäßig Fragebögen, vergleiche Abb. [2.1](#page-17-1) und Abb. [2.2,](#page-17-2) ausfüllen kann um Eigenschaften des Tinnitus zu erfassen. Für jede der Fragen kann in der dazu passenden Webanwendung eine Übersicht der Ergebnisse in einer graphischen Darstellung betrachtet werden.

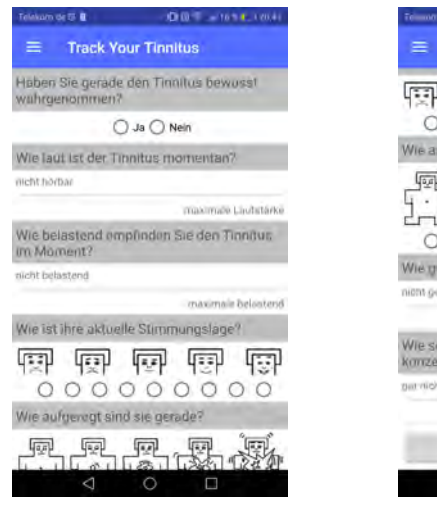

<span id="page-17-1"></span>Abbildung 2.1: Fragebogen Teil 1 [\[23\]](#page-60-7) Abbildung 2.2: Fragebogen Teil 2 [\[23\]](#page-60-7)

**Track Your Tinnitus** 同同同同  $000000$  $0.0$  $000000$ th auf da SPEICHERN

<span id="page-17-2"></span>

Die Applikation kann nur von Patienten genutzt werden und dient nicht als Therapieergänzung. Allerdings können die protokollierten Ergebnisse, die recht übersichtlich dargestellt werden, mit dem Arzt besprochen werden und ihm so einen genaueren Einblick in das Krankheitsbild geben.

#### <span id="page-18-0"></span>**2.4.2 Preventicus**

Die Applikation soll Nutzern dabei helfen Schlaganfälle zu vermeiden, denn Schlaganfälle sind eine der häufigsten Todesursachen und können durch Herzrythmusstörungen hervorgerufen werden. Diese lassen sich jedoch ohne permanente Überwachung nur schwer nachweisen, da sie äußerst unregelmäßig auftreten. [\[24\]](#page-61-0)

*Preventicus* macht es allerdings möglich den Herzrythmus jederzeit und ohne weiteres Zubehör zu messen und langfristig zu dokumentieren. Dabei erkennt der Algorithmus Unregelmäßigkeiten mit sehr hoher Genauigkeit und warnt den Nutzer, sollte es nötig sein. [\[25\]](#page-61-1)

Nach dem Download kann sofort mit den Messungen begonnen werden. Bei der ersten Messung wird jeder Schritt genauestens erklärt, sodass man sich auch als unerfahrener Nutzer ziemlich einfach zurechtfindet. Für die eigentliche Messung muss die Hand ruhig auf einen Tisch gelegt werden und anschließend die Kamera an die Fingerspitze des kleinen Fingers gehalten werden, auch dieser Vorgang wird durch Anleitungen unterstützt, sodass man kaum etwas falsch machen kann. Nach einer Kalibrierung wird der Puls im Kurztest eine Minute lang gemessen (siehe Abb. [2.3\)](#page-19-0). Gleich darauf erhält man eine kurze Auswertung der Messung und gegebenenfalls eine Warnung (siehe Abb. [2.4\)](#page-19-1).

#### *2 Grundlagen*

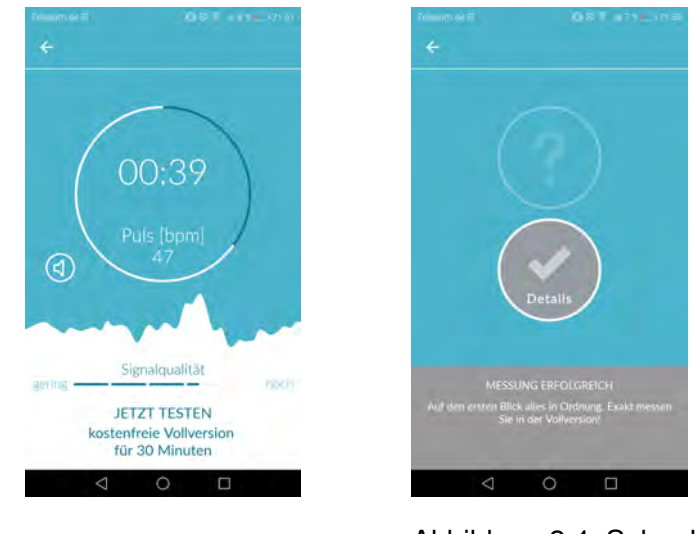

<span id="page-19-0"></span>

Abbildung 2.3: Pulsmessung [\[26\]](#page-61-2) Abbildung 2.4: Schnelle Auswertung [\[26\]](#page-61-2)

Anschließend kann auch der PDF-Report betrachtet werden (Siehe Abb. [2.5\)](#page-19-2), welcher die gesammelten Daten aller Messungen enthält. Auch hier gibt es eine ausführliche Anleitung, die in Form eines Videos angeschaut werden kann. Die erfassten Daten kann der Nutzer auch durch seinen Arzt auswerten lassen, da sie ähnlich einem EKG aufgebaut sind. Mit diesen Daten ist es möglich eine Diagnose zu stellen und eine mögliche Behandlung für den Nutzer auszuarbeiten. [\[24\]](#page-61-0)

<span id="page-19-2"></span><span id="page-19-1"></span>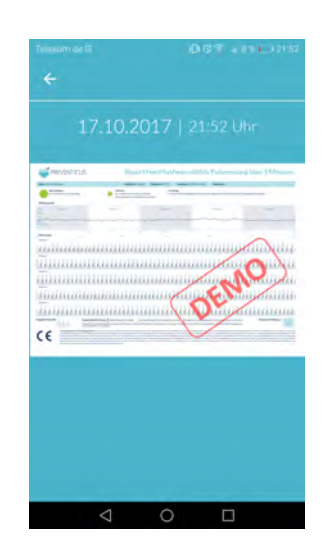

Abbildung 2.5: PDF-Report [\[26\]](#page-61-2)

#### <span id="page-20-0"></span>**2.4.3 Smart Medication**

*Smart Medication* ist eine Applikation zur Heimselbstbehandlung für Personen mit Hämophilie, sogenannten Blutern. Circa 4000 Menschen in Deutschland leiden unter einer starken Hämophilie. Die Betroffenen haben durch die Applikation die Möglichkeit ihre Therapie dokumentieren, indem sie jede Medikamenteneinnahme und alle Blutungen erfassen. [\[27\]](#page-61-3)

Da die Applikation nicht öffentlich zugänglich ist, werden zur Nutzung Zugangsdaten vom behandelnden Arzt benötigt. Durch die Protokollierung kann der behandelnde Arzt täglich in der Webapplikation den Zustand seiner Patienten prüfen, ohne dass er einen Termin mit ihnen wahrnehmen muss. Die regelmäßige Überwachung des aktuellen Patientenzustands ist besonders wichtig, da Blutungen zu Gelenkschädigungen führen können und eine Operation bei Blutern ein schwieriges Unterfangen sein kann und hohe Kosten mit sich bringt. [\[27\]](#page-61-3)

#### <span id="page-20-1"></span>**2.4.4 Migraine Buddy**

*Migraine Buddy* ist eine Applikation zur Unterstützung von, wie der Name schon sagt, Migränepatienten. Aktuell sind ungefähr 1 Milliarde Menschen auf der ganzen Welt betroffen, das entspricht ungefähr 15% der Bevölkerung [\[28\]](#page-61-4). Die Applikation dient zur Aufzeichnung solcher Migränekopfschmerzen und ihren Stadien um unter anderem Auslöser einfacher zu finden und so weitere Anfälle zu vermeiden. Die Applikation ermöglicht es zudem den Schlaf zu überwachen und Abhängigkeiten zum Wetter zu erkennen. [\[29\]](#page-61-5)

Nach dem Erstellen eines Kontos kann das primäre Ziel der Nutzung ausgewählt werden. Der Betroffene kann hier entscheiden, ob das Ziele die Verbesserung der Kommunikation mit dem Arzt ist oder ob es im wichtiger ist Auslöser oder Maßnahmen für einen Migräneanfall zu finden. Anschließend kann sofort mit der Erfassung von Kopfschmerzen begonnen werden. Dazu wird erfasst wann die Migräne begonnen und geendet hat, siehe Abb. [2.6.](#page-21-0) Anschließend wird auf einer Skala von 0-10 abgefragt wie stark der Schmerz ist wie man auf der Abbildung [2.7](#page-21-1) erkennen kann und auch in welcher

#### *2 Grundlagen*

Kopfpartie er begonnen hat, dies geschieht anhand Grafiken, siehe Abb. [2.8.](#page-21-2) Dies macht die Nutzung der Applikation für den Patienten besonders einfach. Des Weiteren können die eingenommenen Medikamente erfasst werden, wobei die Applikation schon einige Vorschläge anbietet. Im nächsten Schritt kann der Nutzer angeben, welche Maßnahmen er außerdem ergriffen hat um die Migräne zu lindern, welche sonstigen Symptome er aufweist und ob die Migräneattacke schon vorher von ihm erahnt wurde. Zudem wird abgefragt ob der Tagesablauf, also zum Beispiel der Job, beeinträchtigt wurde und an welchem Ort die Migräne aufgetreten ist oder was eine mögliche Ursache sein könnte. Über GPS erfasst die App das Wetter während des Migräneanfalls und in der Übersicht mit allen eingetragenen Werten kann der Patient anschließend weitere Notizen machen.

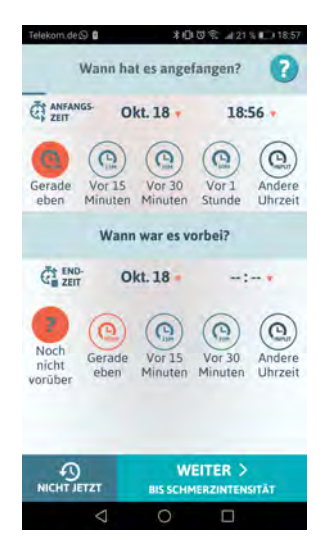

<span id="page-21-0"></span>Abbildung 2.6: Dauer des Schmerzes [\[29\]](#page-61-5)

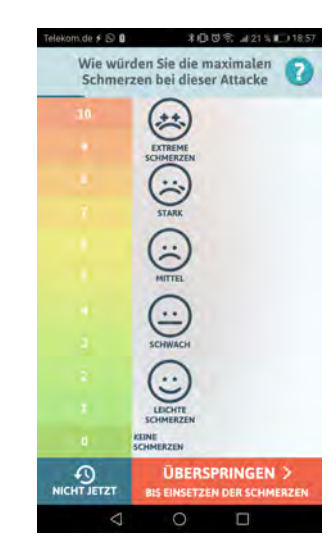

Abbildung 2.7: Stärke des Schmerzes [\[29\]](#page-61-5)

<span id="page-21-2"></span><span id="page-21-1"></span>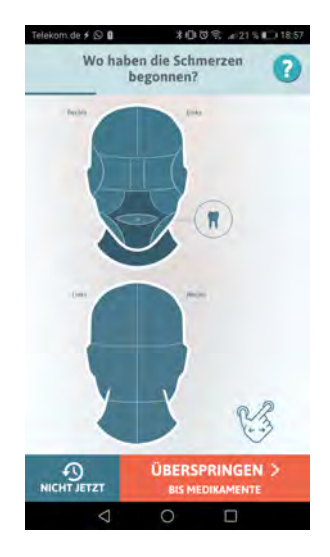

Abbildung 2.8: Schmerzende Stelle [\[29\]](#page-61-5)

Neben der Erfassung der Migräneanfälle bietet die Applikation eine Übersicht des letzten Migräneanfalls und eine Erinnerungsfunktion zur Medikamenteneinnahme und für anstehende Arzttermine. Eine allgemeine Übersicht mit allen erfassten Daten kann anschließend dazu genutzt werden um mit dem Arzt die weitere Therapie zu besprechen.

#### <span id="page-22-0"></span>**2.4.5 Kaia**

In dieser Applikation wird dem Nutzer eine digitale Therapie für Rückenschmerzen angeboten und dafür ein persönlicher Trainingsplan erstellt. Das Training kann zum Beispiel von zuhause aus in 15-30 Minuten täglich absolviert werden. Es sind auch keine zusätzlichen Geräte erforderlich [\[30\]](#page-61-6). Die Übungen setzen sich aus Entspannungs- und Bewegungsübungen zusammen und werden durch Wissensvermittlungen auf Interessenbasis des Patienten ergänzt. [\[31\]](#page-61-7)

Bevor mit dem Training begonnen werden kann müssen einige persönliche Angaben gemacht werden. Anschließend wird die aktuelle Lage bezüglich potentieller Rückenschmerzen erfragt. Daraufhin kann sofort mit den Übungen begonnen werden. Diese werden durch Videos und Tonaufnahmen unterstützt und sind einfach verständlich, vergleiche Abb. [2.9.](#page-22-1) An dieser Stelle kann auch der Trainingsplan für den aktuellen Tag eingesehen werden, der täglich an den Patienten angepasst wird, siehe Abb. [2.10.](#page-22-2) [\[31\]](#page-61-7)

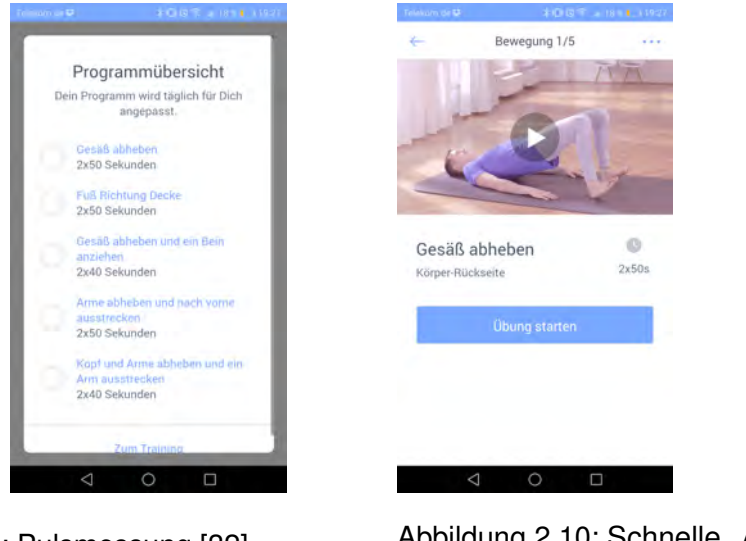

<span id="page-22-2"></span><span id="page-22-1"></span>Abbildung 2.9: Pulsmessung [\[32\]](#page-61-8) Abbildung 2.10: Schnelle Auswertung [\[32\]](#page-61-8)

Des Weiteren kann der eigene Fortschritt bezüglich Schmerzintensität und Schlafqualität kontrolliert werden. Zudem bietet die Applikation auch eine Möglichkeit Fragen an einen *Coach* zu stellen, falls die Informationen in der Applikation nicht ausreichen sollten.

#### *2 Grundlagen*

All diese Applikationen beziehen sich auf eine bestimmte Krankheit oder Schmerzen. Einige von Ihnen sammeln Daten, die für Forschungszwecke und Verbesserungen weitergenutzt werden. Die vorgestellten Applikationen können damit zusätzlich, aber nicht begleitend zu einer Therapie genutzt werden und fungieren unter anderem als eine Art Tagebuch. Aber keine der Applikationen unterstützt eine ärztliche Behandlung aktiv, indem sie zum Beispiel die Behandlung begleitet und vorantreibt und die Kommunikationswege zwischen dem Patient und dem behandelndem Arzt verkürzt.

# **3**

# **Anforderungen**

<span id="page-24-0"></span>In diesem Kapitel werden alle Anforderungen an die Applikation besprochen, wobei funktionale Anforderungen beschreiben was die Applikation können soll. Nichtfunktionale Anforderungen beschreiben wie beziehungsweise wie gut die Funktionen erfüllt werden.

# <span id="page-24-1"></span>**3.1 Funktionale Anforderungen**

#### **Rolle Therapeut**

Die Hauptrolle des Therapeuten beziehungsweise behandelnden Arztes ist die Anlegung von Patienten und Interventionen und die Verwaltung dieser. Somit kann er Datensätze anlegen und verändern. Aus dieser Rolle ergeben sich folgende funktionale Anforderungen:

## *3 Anforderungen*

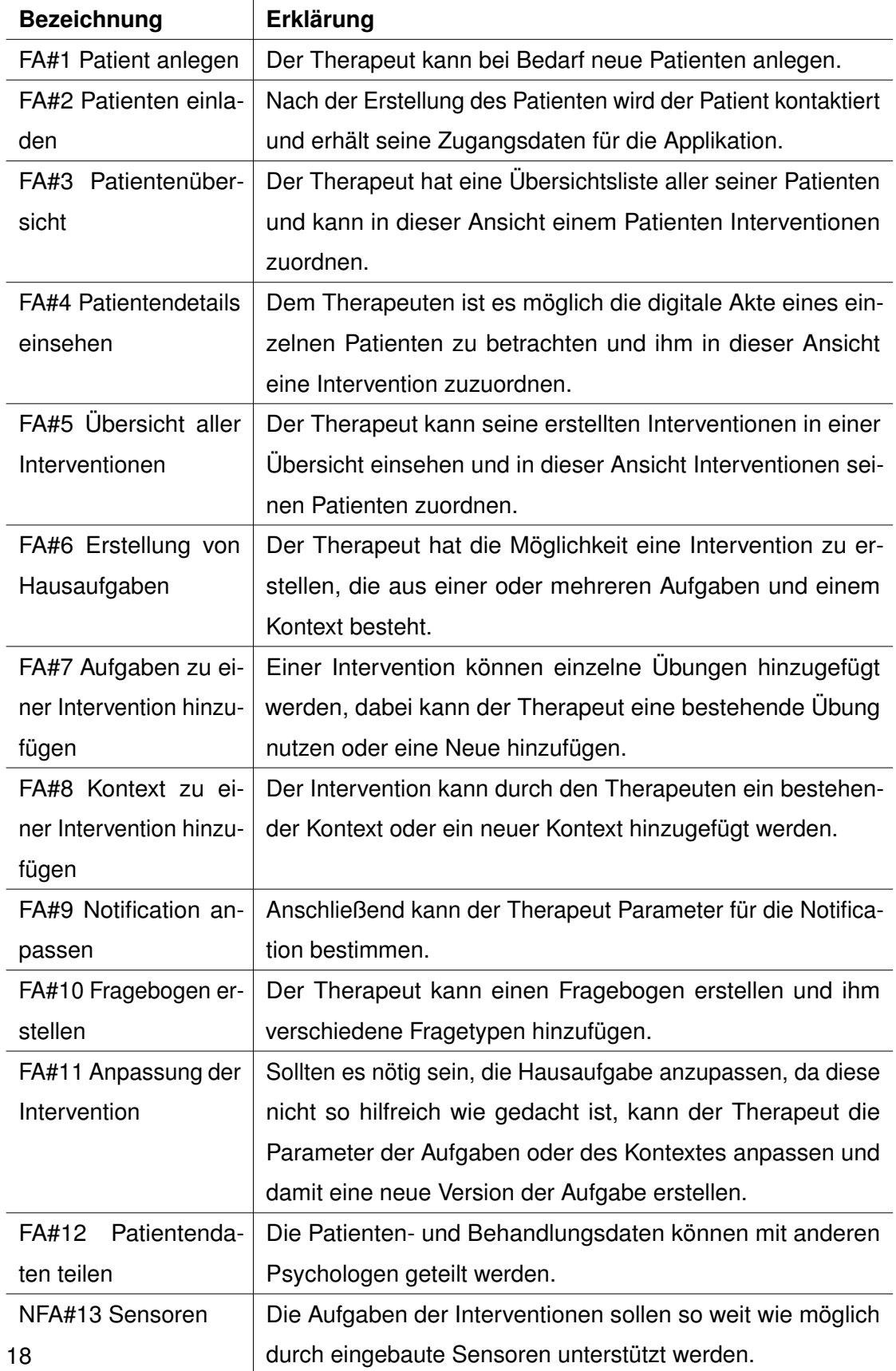

### **Rolle Patient**

Die Rolle des Patienten ist vorwiegend passiv. Er kann keine Aufgaben erstellen oder bearbeiten. Jedoch kann der Patient vom Therapeuten erstellte Aufgaben bearbeiten, nachdem er durch die Applikation daran erinnert wurde und anschließend das vorgefertigte Feedback ausfüllen. Aus der Rolle des Patienten ergeben sich des Weiteren folgende Anforderungen:

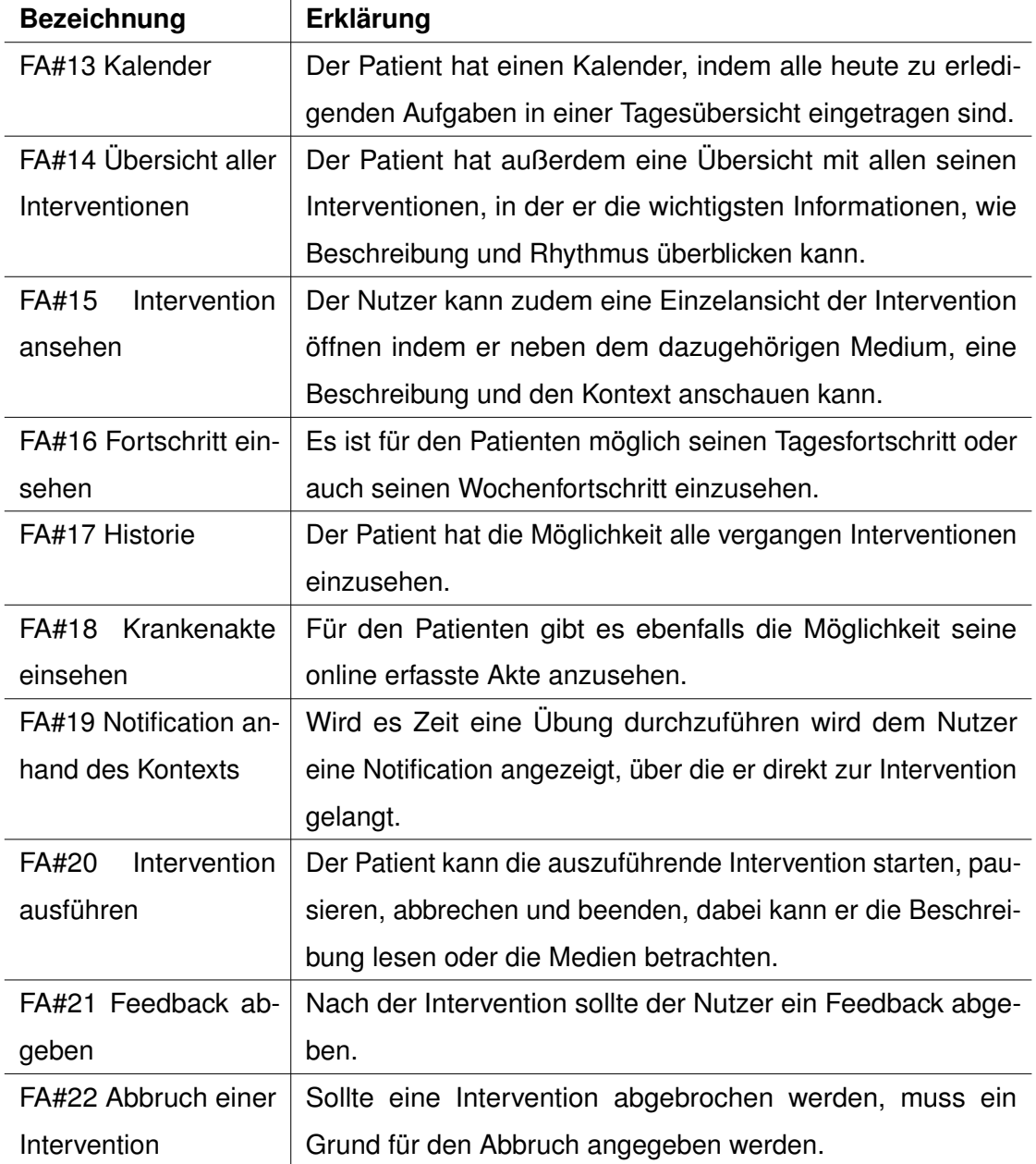

# <span id="page-27-0"></span>**3.2 Nicht-funtkionale Anforderungen**

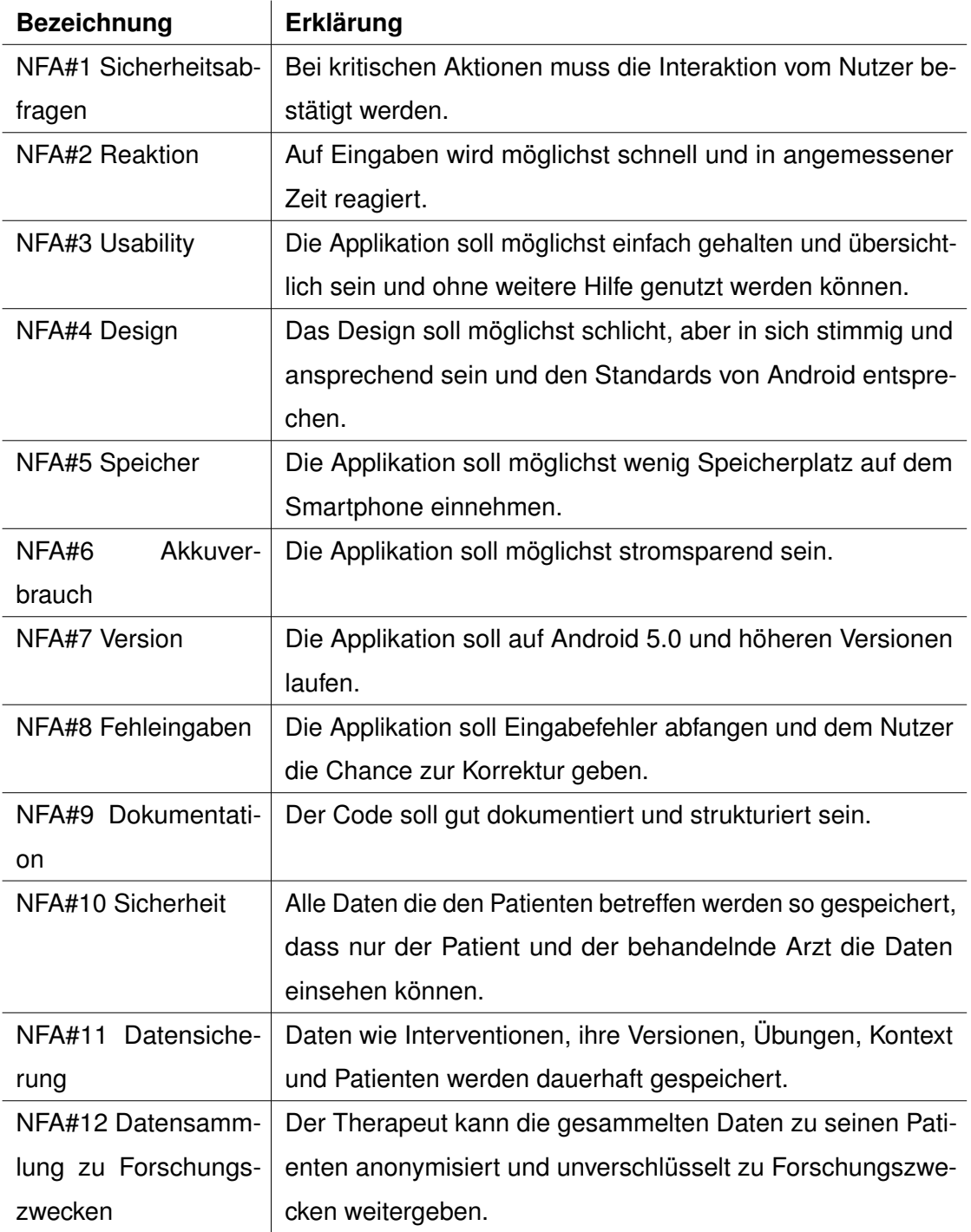

**4**

# **Konzeption & Entwurf**

<span id="page-28-0"></span>Dieses Kapitel beschäftigt sich mit der Konzeption der eigentlichen Applikation. Dabei werden für die Konzeption neben der Problemstellung der Arbeit auch die Grundlagen bedacht. Besonders wichtig sind dabei auch die funktionalen Anforderungen, die im letzten Kapitel besprochen wurde und aus denen das eigentliche Konzept hervorgeht. Im Verlauf des Kapitels werden auch das Komponentendiagramm, die Mock-Ups, das Layout aber auch das Datenmodell besprochen.

# <span id="page-28-1"></span>**4.1 Konzept**

Wie man in der Abbildung [4.1](#page-29-1) erkennt scheint das Konzept der therapeutischen Interventionen recht einfach. Man sieht auf den ersten Blick, dass Interventionen eine weitreichende Ergänzung zu den Therapiesitzungen sein können. Allerdings muss der Patient sich, wie man in Abbildung [4.1](#page-29-1) erkennen kann, einige Informationen zur Übung und dem Ablauf merken, sodass er diese überhaupt korrekt ausführen kann. Und diese Informationen muss er vor jeder Ausführung aus seinem Gedächtnis abrufen. Die Applikation soll den Patienten hierbei insoweit unterstützen, dass sie die Möglichkeit bietet diese Informationen jederzeit in ihr, statt aus seinem Gedächtnis abzurufen. Dabei dient die Applikation nicht nur als Erinnerung an die Übung selbst, sondern auch als Gedächtnisstütze zu den Eckdaten in Form von Texten, Grafiken oder Videos.

Des Weiteren muss der Patient sich für jede Ausführung der Übung merken, wie die Übung gelaufen ist, also zum Beispiel bei einer physiotherapeutischen Übung, ob irgendwelche Schmerzen aufgetreten sind. Da ist die Wahrscheinlichkeit relativ groß,

#### *4 Konzeption & Entwurf*

dass Informationen bis zur nächsten Sitzung verloren gehen. Und auch hier soll die Applikation durch ein zeitnahes Feedback diesen Informationsverlust vermeiden und so ein möglichst präzises Feedback an den Therapeuten weitergeben.

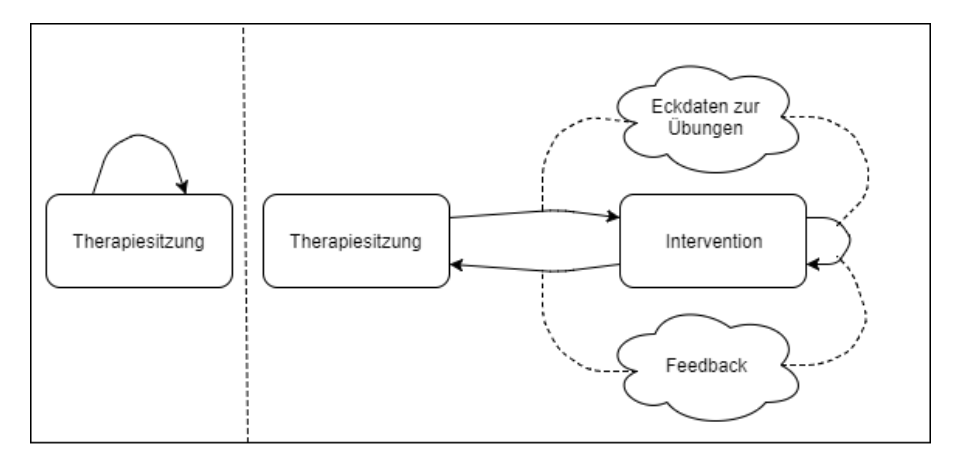

<span id="page-29-1"></span>Abbildung 4.1: Therapieablauf mit und ohne Interventionen

Zudem soll die Applikation den Therapeuten unterstützen, indem sie Fehldiagnosen, die durch falsch oder gar nicht ausgeführte Übungen oder mangelhaftem Feedback, verringert. Damit gehören zur Zielgruppe nicht nur die Patienten des Therapeuten, sondern auch der Therapeut selbst, dessen Arbeit erleichtert werden soll.

Die Grafik wurde mit dem Tool draw.io [\[33\]](#page-61-9) erstellt. Mehr dazu in Kapitel [4.4.](#page-37-0)

# <span id="page-29-0"></span>**4.2 Komponentendiagramm**

In dem hier besprochenen Konzept gibt es vier wesentliche Komponenten, die regelmäßig untereinander kommunizieren. Diese Komponenten werden in diesem Kapitel besprochen.

Zum einen findet in den regelmäßigen Therapiesitzungen eine direkte Kommunikation zwischen dem Therapeuten und dem Patienten statt. Hierbei können nicht nur Unklarheiten diskutiert werden, sondern auch weiteres Feedback zu den Interventionen, aber auch zur Applikation ausgetauscht werden.

Während oder zwischen den Therapiestunden kann vom Therapeuten eine Intervention ausgearbeitet werden, welche mit Hilfe der Applikation festgehalten wird. Dabei sind nicht nur die Aufgaben an sich, sondern auch der Kontext dazu sehr wichtig. Da die

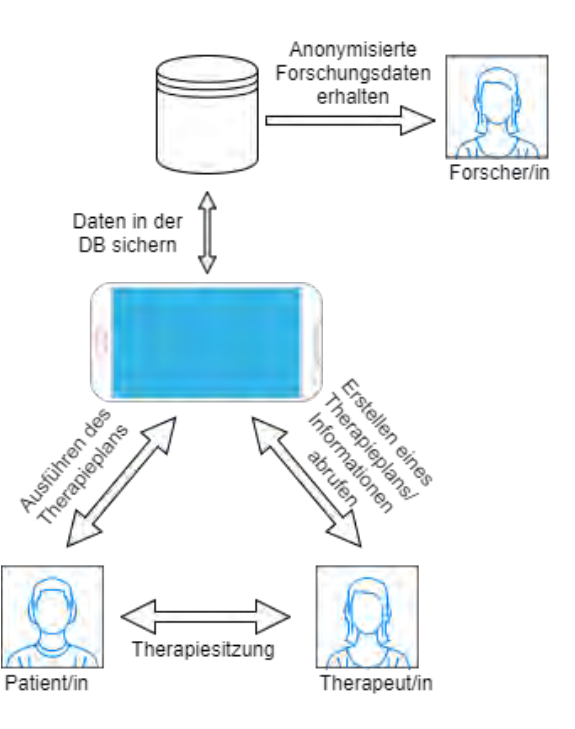

<span id="page-30-0"></span>Abbildung 4.2: Komponentendiagramm

Informationen nun in der Applikation festgehalten sind, muss der Patient sich keine zusätzlichen Notizen machen oder sich merken, wie die Übung ausgeführt wird, oder in welchem Kontext, also unter anderem zu welcher Zeit oder an welchem Ort Übung durchgeführt werden soll.

Nach der Durchführung gibt der Patient wiederum ein Feedback im Form eines vorher definierten Fragebogens ab. Damit muss der Patient sich keine Details zur Übung oder der Ausführung merken und kann dennoch ein vollständiges Feedback abgeben.

Alle eingetragenen Daten werden von der Applikation sicher auf einem Server gespeichert, welcher auch anonymisierte Daten enthalten soll. Diese sollen im Weiteren von Forschern, der fünften eher passiven Komponente, für Forschungszwecken weiterverwendet werden können um zum Beispiel Therapieabläufe zu verbessern und weitere Erkenntnisse zu therapeutischen Interventionen zu sammeln.

Die Grafik wurde mit dem Tool draw.io [\[33\]](#page-61-9) erstellt. Mehr dazu in Kapitel [4.4.](#page-37-0)

## <span id="page-31-0"></span>**4.3 Mock-Ups**

Hierbei handelt es sich um Low-Fidelity-Prototyps, die mit dem Tool Ninja-Mock erstellt wurden [\[34\]](#page-62-0). NinjaMock ist ein sehr einfach gestaltetes Mock-Up-Tool, mit dem Applikationen für verschiedene Betriebssysteme gemockt werden können. Für jedes System stehen unterschiedliche Standard-Elemente, wie Buttons oder Textfelder, zur Verfügung. Allerdings sind diese nicht realtitätsgetreu dargestellt, sondern sind spielerisch gezeichnet. Zudem können auf den einzelnen Objekten Links gesetzte werden, die eine Grundfunktionalität simulieren. Die Prototyps dienen lediglich dazu erste Designentscheidungen zu treffen, das grundsätzliche Layout festzulegen und erste Entscheidungen zur Navigation zu bestimmen.

#### <span id="page-31-1"></span>**4.3.1 Therapeut**

Wenn der Therapeut einen neuen Patienten beziehungsweise eine neue Patientin hat, kann der mit der Applikation zunächst einen Patienten anlegen, siehe Abb. [4.3.](#page-32-0) Dafür gibt es ein Standardformular, dass neben dem Namen, der E-Mail, das Geschlecht und das Geburtsdatum inklusive einer Diagnose enthält, da diese zum identifizieren des Patienten nötig sind und dem Therapeuten als Stütze dienen. Neben diesen Patienteninformationen gibt es auch ein freies Eingabefeld in dem sonstige Informationen eingetragen werden können. Auch hier soll die gesamte Eingabe möglichst fehlerfrei erfolgen indem der Nutzer zum Beispiel durch einen Datepicker, siehe Abb. [A.1,](#page-64-1) unterstützt wird. Anschließend hat er die Möglichkeit die zuvor erstellte Patientenakte zu betrachten, vergleiche Abb. [A.2.](#page-64-2) Sollte ein bestehender Patient einen Termin wahrnehmen kann der Therapeut ihn aus einer Liste von Patienten heraussuchen und ihnen über diese Ansicht direkt eine Intervention zuweisen, siehe Abb. [4.4.](#page-32-1)

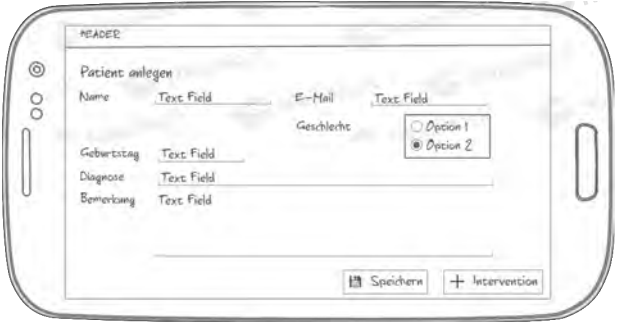

<span id="page-32-0"></span>Abbildung 4.3: Patient erstellen

| HEADER                             |                         |
|------------------------------------|-------------------------|
| Patients                           |                         |
| Hax Hustermann<br>01.012000        | (+) Intervention        |
| Hax Hastermann<br>01.01,2000       | <b>(+)</b> Intervention |
| Hax Hustermann<br>01.012000        | (+) Intervention        |
| <b>Max Mustermoun</b><br>01.012000 | (+) Intervention        |
| Hax Histormann<br>01.012000        | Intervention<br>A)      |

<span id="page-32-1"></span>Abbildung 4.4: Patientenliste

Beim Erstellen einer Intervention können nach der Titeleingabe einzelne Aufgaben hinzugefügt werden. Dabei können bestehende Aufgaben ausgewählt werden, siehe Abb. [4.6](#page-33-0) oder neue Aufgaben erzeugt werden, siehe Abb. [4.5.](#page-33-1) Wird eine Intervention bei einer Sitzung bearbeitet, so wird automatisch eine neue Version erstellt.

#### *4 Konzeption & Entwurf*

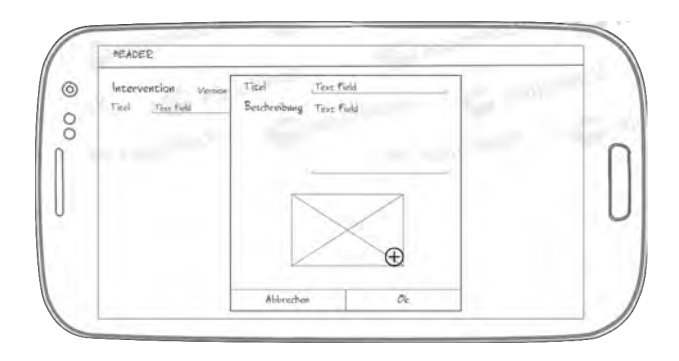

Abbildung 4.5: Aufgabe zu einer Intervention hinzufügen

<span id="page-33-1"></span>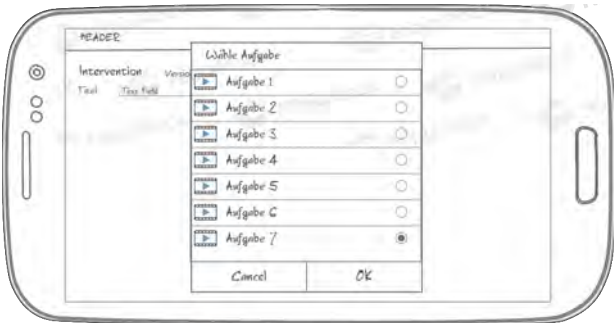

<span id="page-33-0"></span>Abbildung 4.6: Bestehende Aufgabe hinzufügen

Nach der Erstellung der Intervention muss der Therapeut den Kontext in dem die Intervention ausgeführt werden soll wählen. siehe Abb. [4.7.](#page-34-1) Dabei kann er zwischen Uhrzeit und Tageszeit wählen, den Wiederholungsrythmus bestimmen und auch den Ort und das Wetter bei dem die Intervention ausgeführt werden soll festlegen. Denkbar sind auch weitere Auswahlmöglichkeiten, sofern dies nötig ist. Allerdings muss die Anzahl der Möglichkeiten für diese Arbeit begrenzt werden. Er kann natürlich auch einen bestehenden Kontext wählen, vergleiche Abb. [A.3](#page-65-0) Anschließend hat der Therapeut die Möglichkeit die Notification anzupassen, siehe Abb. [A.4](#page-65-1) Zum Schluss kann der Therapeut auch ein Feedback zu der Intervention hinzufügen siehe Abb. [4.8,](#page-34-2) dafür muss er zunächst einen der verfügbaren Fragetypen auswählen, siehe Abb. [A.5,](#page-65-2) zum Beispiel eine frei gestellte Frage, die mit einem Text beantwortet werden soll. Anschließend kann er die Frage selbst eingeben.

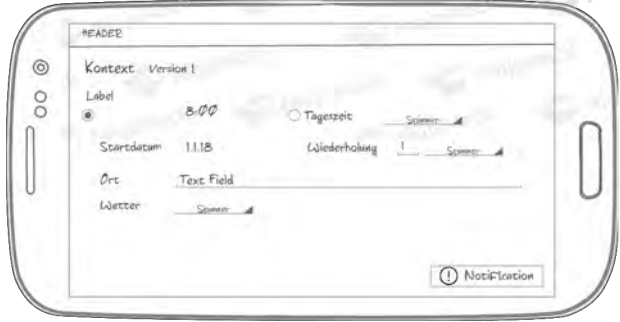

<span id="page-34-1"></span>Abbildung 4.7: Kontext erstellen

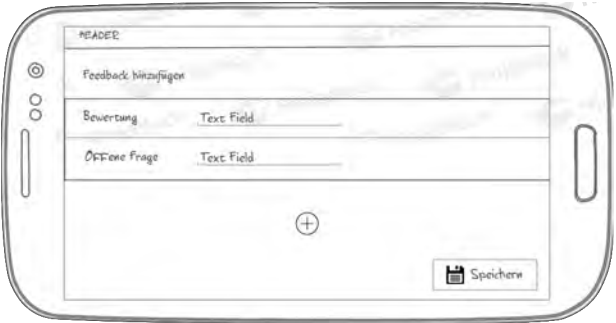

<span id="page-34-2"></span>Abbildung 4.8: Feedback erstellen

## <span id="page-34-0"></span>**4.3.2 Patient**

Damit der Patient seinen Tag planen kann bietet ihm die Applikation einen Kalender an, vergleiche Abb. [4.9,](#page-35-0) der ihm eine Übersicht der Interventionen am aktuellen Tag und der zwei folgenden Tage anzeigt. Dabei soll auch die Wettervorhersage darin Platz finden, da es Übungen geben kann, die erfordern, dass der Patient vor die Tür geht. Um den Patienten einen weiteren Überblick zu bieten gibt es in der Applikation eine Ansicht in der er seinen Tages- oder auch Wochenfortschritt betrachten kann, siehe Abb. [4.10.](#page-35-1) So sieht er zum einen wie viele der Übungen er für den aktuellen Tag erledigt habt und zum anderen wie viele Übungen in dieser Woche noch anstehen. Als Intervall wurde eine Woche gewählt, da zwischen zwei Therapeutensitzungen üblicherweise eine Woche liegt.

#### *4 Konzeption & Entwurf*

Des Weiteren kann der Patient auch eine Liste seiner aktiven Interventionen einsehen, vergleiche Abb. [4.11.](#page-35-2) So kann sich die einzelnen Übungen oder auch nur die Beschreibungen und den Kontext ansehen.

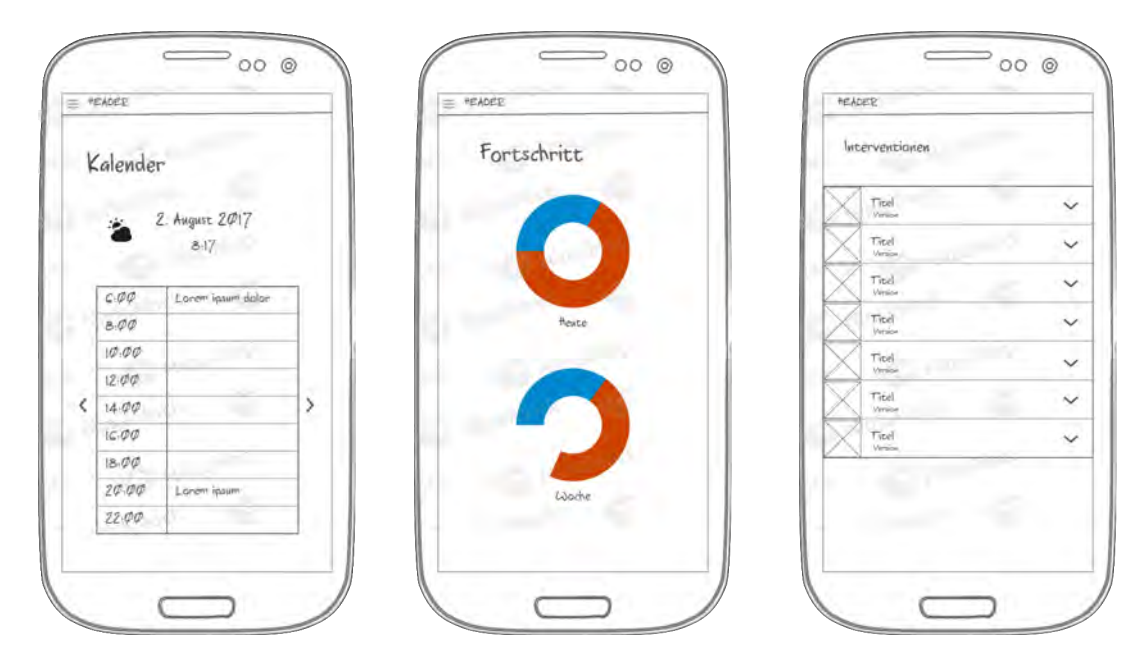

<span id="page-35-2"></span><span id="page-35-1"></span>

<span id="page-35-0"></span>Abbildung 4.9: Kalender Abbildung 4.10: Fortschritt Abbildung 4.11: Übersicht der Interventionen

Sollte der Kontext für eine der Interventionen eintreffen, so erhält der Patient eine Benachrichtigung und kann darüber direkt die Notification die Ansicht der Intervention öffnen, siehe Abb. [4.12.](#page-36-0) Die Ansicht einer einzelnen Intervention, vergleiche Abb. [4.12](#page-36-0) besteht aus Medien zwischen denen der Patient wechseln kann. Er kann gleichzeitig eine textuelle Beschreibung lesen und prüfen in was für einem Kontext die Übung ausgeführt werden soll. Hierbei sollen möglichst einfache Symbole gewählt werden, sodass kein zusätzlicher Text benötigt wird. Sollte die Intervention aus mehreren Aufgaben bestehen, kann der Nutzer mit den Tabs zwischen den Aufgaben wechseln. Bei zeitlich begrenzten Übungen kann die Übungen direkt in der Ansicht begonnen, pausiert und beendet oder auch abgebrochen werden, siehe Abb. [4.13](#page-36-1) und Abb. [4.14.](#page-36-2) Bei einem Abbruch muss der Patient allerdings einen Grund angeben, damit der Therapeut dies überprüfen kann. Der Grund für einen Abbruch könnte bei einer Physiotherapie zum Beispiel zu starke

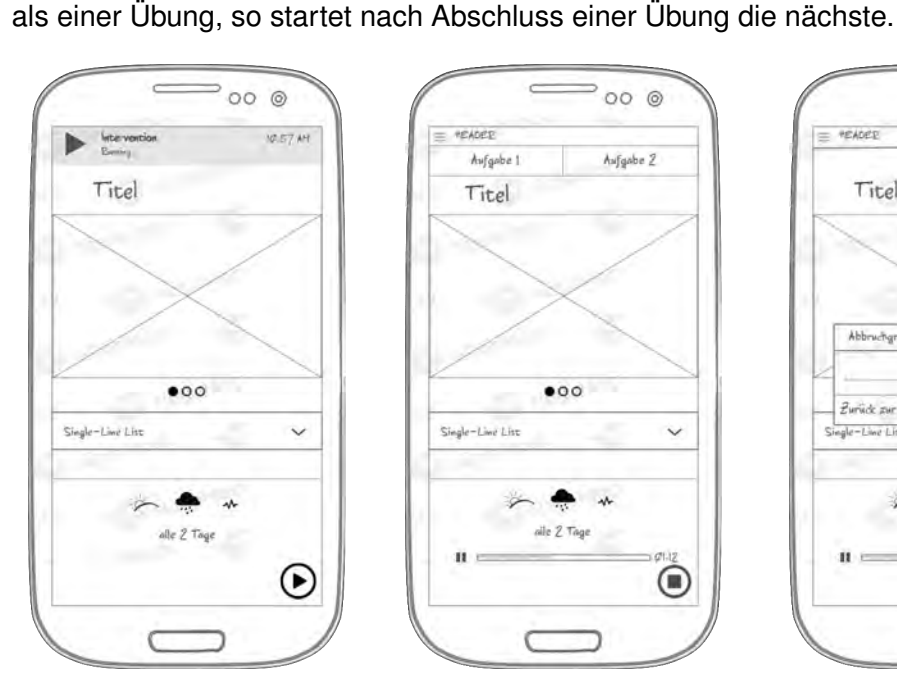

 $000$ Aufgabe 2 Aufgabe 1 Titel  $\bullet$ 00 Single-Live List  $\checkmark$ oile 2 Tag Ĥ  $\textcolor{red}{\textcircled{\color{white}y}}$ 

Schmerzen bei der Ausübung der Intervention sein. Besteht die Intervention aus mehr

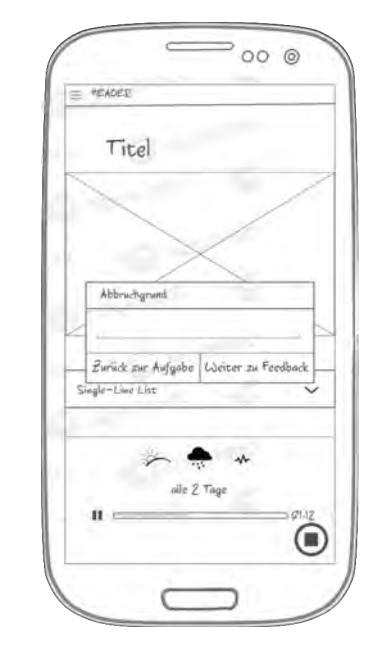

Abbildung 4.12: Notification & Intervention starten

<span id="page-36-0"></span>Abbildung 4.13: Intervention pausieren

<span id="page-36-2"></span><span id="page-36-1"></span>Abbildung 4.14: Intervention abbrechen

Anschließend muss der Patient das vom Therapeuten vordefinierte Feedback ausfüllen, dass verschiedene Fragetypen beinhalten kann, siehe Abb. [4.15](#page-37-1) . Diese sollen möglichst einfach ausgefüllt werden können, sodass Eingabefehler vermieden werden. Das Feedback kann direkt nach der Übung ausgefüllt werden oder erst nach einer bestimmten Zeit, damit die Erfahrungen mit der Übung erstmal verarbeitet werden können. Der Vollständigkeit halber kann der Patient jederzeit seine Patientenakte einsehen, die neben seinem Namen Informationen wie das Geschlecht, den Geburtstag oder die Diagnose beinhalten, siehe Abb. [4.16.](#page-37-2) Diese Daten wurden bei der Erstellung des Patienten durch den Therapeuten erfasst. Auch seine Historie soll der Patient betrachten können, siehe Abb. [4.17.](#page-37-3) Diese beinhaltet eine Liste von Interventionen, die der Patient in der Vergangenheit ausgeführt hat.

#### *4 Konzeption & Entwurf*

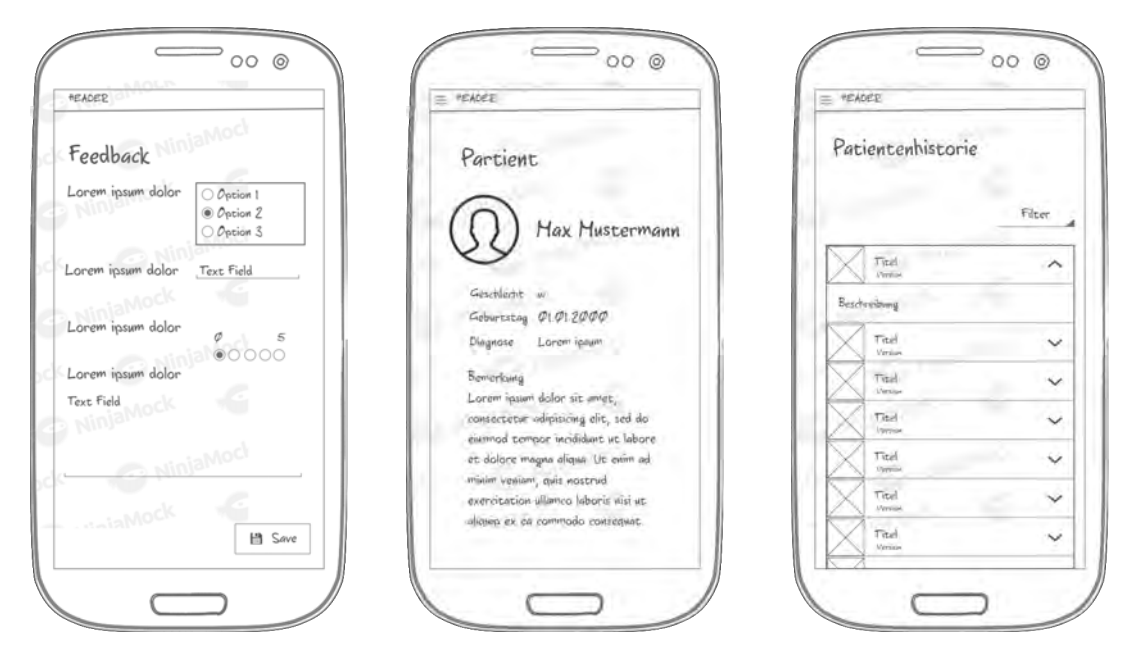

Abbildung 4.15: Fragebogen ausfüllen Abbildung 4.16: Patientenakte Abbildung 4.17: Historie

## <span id="page-37-3"></span><span id="page-37-2"></span><span id="page-37-1"></span><span id="page-37-0"></span>**4.4 Datenbankmodell**

In Abbildung [4.18](#page-38-0) ist das Datenbankmodell der Anwendung zu sehen, diese modelliert den Sachverhalt des Konzepts in Form deines Datenbankschemas. In diesem sind nicht nur die Attribute festgehalten, sondern auch die Relationen zwischen den einzelnen Attributen. Zur Darstellung wurde eine Form des ER-Diagramms gewählt, da dies der übliche Standard für Datenbankentwürfe ist. Da es mehrere Notationen gibt wurde hier die Martin-Notation, die auch als Krähenfußnotation bekannt ist, gewählt. Beziehungen mit dem Verhältnis n:m wurden hier der Übersicht halber nicht aufgelöst.

Das Modell wurde mit dem Tool draw.io [\[33\]](#page-61-9) erstellt, da dieses Tool viele Modelle und Diagramme unterstützt und auch unterschiedliche Notationen zur Verfügung stellt. Des Weiteren ist die Nutzung trotzt seiner vielfältigen Funktionen sehr einfach und sowohl Objekte, als auch Verbindungen zwischen den Objekten können relativ einfach zurechtgeschoben werden.

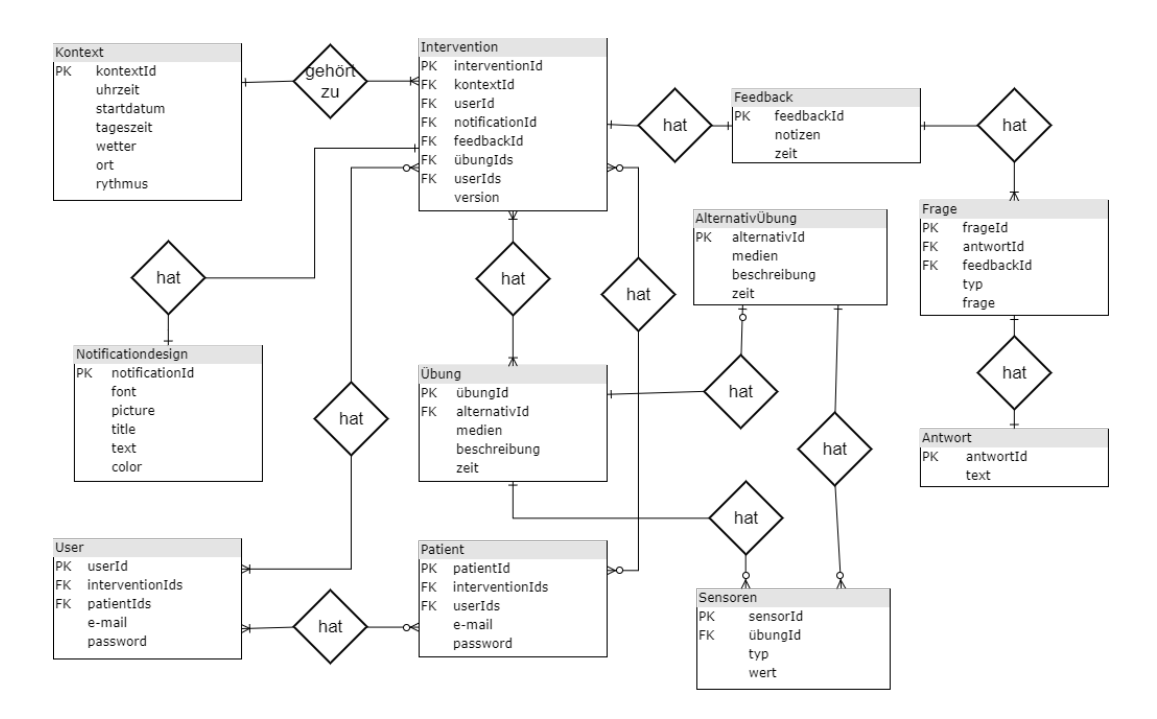

<span id="page-38-0"></span>Abbildung 4.18: Datenbankmodell

Wie man in dem Modell erkennt, kann eine Intervention aus einem Kontext und mehreren Übungen bestehen und hat eine Versionsnummer. Wobei ein einer Intervention auch ein Notificationdesign zugeordnet werden kann. Ein Kontext besteht aus einer Uhrzeit, alternativ kann auch eine Tageszeit angegeben werden. Zudem hat der Kontext ein Startdatum, eine Wetterbedigungen, einen Ort und einen Rythmus. Eine Übung besteht aus Medien, einer Beschreibung und einen Zeitraum, indem dem sie ausgeführt werden soll. Zudem können der Übung mehrere Sensoren und eine Alternativübung zugeordnet sein.

Zu einer Intervention gehört auch genau ein Feedback, dass vom Therapeuten erstellt wird und vom Patienten ausgefüllt werden soll. Das Feedback besteht zudem aus einer oder mehreren Fragen, auf die es genau eine Antwort gibt. Zudem gibt es einen Zeitraum, denn die Übung soll eine gewisse Zeit nach der Intervention ausgefüllt werden. Da die Interventionen und auch der Patient von einem User, also dem Therapeuten erstellt werden, können diese auch diesem Therapeuten zugeordnet. So kann der Therapeut jederzeit Informationen zu diesen Attributen abrufen. Der Patient und auch

#### *4 Konzeption & Entwurf*

die Interventionen können mehreren Therapeuten zugeordnet werden, falls dies nötig sein sollte.

# <span id="page-39-0"></span>**4.5 Layout**

In Abbildung [4.19](#page-39-1) ist das gewählte Farbschema dargestellt. Es enthält sowohl helle, als auch dunkle Farben, wobei alle Farben sehr dezent und ruhig gehalten sind, damit die Farben nicht zu sehr in den Vordergrund rücken.

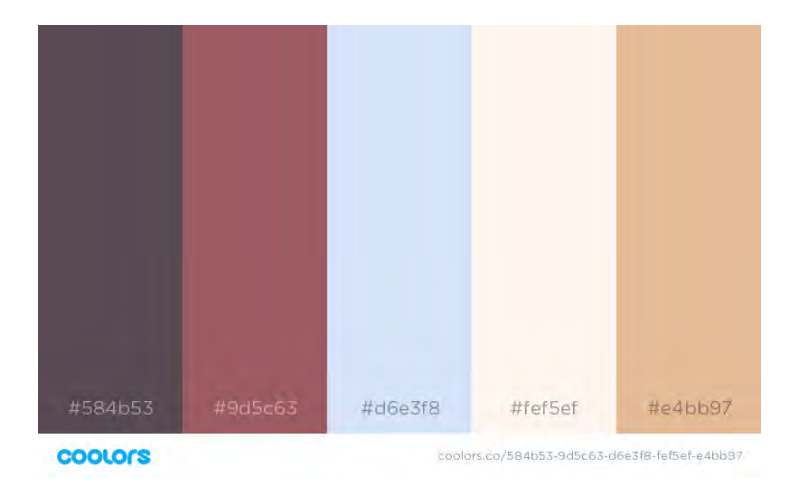

<span id="page-39-1"></span>Abbildung 4.19: Farbschema

Die Farben wurden durch das Tool coolors.co [\[35\]](#page-62-1) erstellt, dieses Tool erstellt eine zufällige, aber harmonische Farbpalette. Der Nutzer hat jedoch die Möglichkeit auch eine oder mehrere der fünf Farben zu sichern, und nur die restlichen Farben neu zu generieren. So kann der Nutzer eine harmonische Farbpalette nach seinen Vorstellungen generieren.

Des Weiteren soll die Applikation mit dem für Android üblichen *Material Theme* [\[36\]](#page-62-2) umgesetzt werden.

**5**

# **Implementierung**

# <span id="page-40-1"></span><span id="page-40-0"></span>**5.1 Technologien**

#### <span id="page-40-2"></span>**5.1.1 Plattform/ Programmiersprache**

Android ist ein Linux-basiertes Betriebssystem, das bei weitem nicht mehr nur für Smartphones genutzt wird. Derzeit werden auch Smartwatches, Tablets, Fernseher und auch Schnittstellen für das Auto mit Android als Betriebssystem betrieben. Als Programmiersprache wird die objekt-orientierte Sprache Java genutzt. [\[37\]](#page-62-3) Android hat für Entwickler den großen Vorteil, dass für die meisten Funktionen keine weiteren Kosten anfallen. Lediglich für die Nutzung der Google Play Services wird ein Entwickleraccount benötigt, der mit einem einmaligen kleinen Betrag aktiviert werden kann. Diese bieten durch eine Bibliothek den Zugang zu einigen Features von Google, wie zum Beispiel zu Google+ oder auch Play Spiele. Bei der Entwicklung kann die Applikation direkt auf einem Android Smartphone getestet werden, dazu ist nur die Freischaltung der Entwickleroptionen und der Debugging-Funktion nötig. Auch dies ist für die Entwickler ein großer Vorteil, denn so kann er schnell und unkompliziert sämtliche Funktionen testen, selbst die die mit einem Emulator nur schwer testbar sind. Auch das Uploaden in den Play Store ist relativ simpel. Allerdings bringt dies auch einige Nachteile mit sich, denn trotz einiger Beschränkungen für Uploads in den Google Play Store Store wird dieser durch minderwertige Applikationen geflutet, was für einen Entwickler jedoch weitestgehend nicht von Bedeutung ist.

#### *5 Implementierung*

Des Weiteren bietet Google regelmäßig Updates und neue Versionen an, die immer wieder zu Verbesserungen führen. Derzeit stehlt Google Android 8.0 vor, dass schneller und intelligenter aber vor allem auch sicherer sein soll, als seine Vorgänger. [\[38\]](#page-62-4)

Das Hauptkonzept von Android sind Activities in ihren unterschiedlichen Zuständen, siehe Abb. [5.1.](#page-41-0) Wechselt eine der Aktivitäten den Zustand wird die entsprechende Callback-Methode aufgerufen. So kann zum Beispiel das Verhalten der Applikation beim Verlassen einer Activity gesteuert werden. Dies ist besonders nützlich, da die Applikation so robuster und benutzerfreundlicher gestaltet werden kann. [\[39\]](#page-62-5)

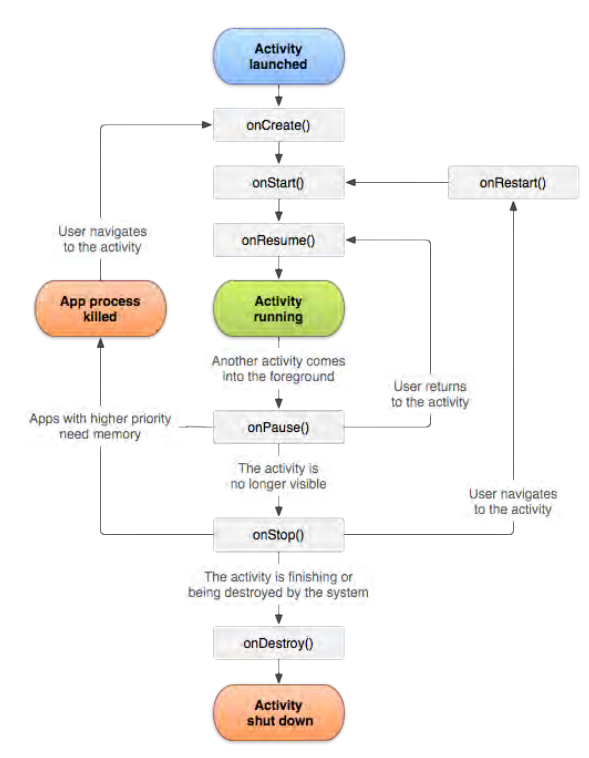

<span id="page-41-0"></span>Abbildung 5.1: Activity Lifecycle [\[39\]](#page-62-5)

## <span id="page-42-0"></span>**5.1.2 AndroidStudio**

Google bietet neben den Android Bibliotheken auch eine passende Entwicklungsumgebung an, die auf IntelliJ IDEA [\[40\]](#page-62-6) aufbaut. Neben Autovervollständigung bietet die Entwicklungsumgebung Android Studio die Möglichkeit Applikationen sofort auf über einen Emulator oder auf einem Android Gerät zu testen, wobei inzwischen auch der Emulator Google Play Services unterstützt, sodass für Standardfunktionalitäten ohne Gesten kein zusätzliches Gerät benötigt wird.

Eine weitere sehr praktische Funktion ist der Layout Builder, mit dem man einfach über Drag and Drop sein Layout zusammensetzen kann, wobei Feinheiten oft im XML-Code nachgearbeitet werden müssen. Aber auch hier wird seitens der Entwicklungsumgebung eine Autovervollständigung angeboten. [\[41\]](#page-62-7)

Durch die regelmäßigen Updates und ständige Weiterentwicklung werden fehlerhafte Funktionen schnell behoben.

## <span id="page-42-1"></span>**5.1.3 Sensoren & weitere unterstützende Tools**

Die meisten Android Smartphones besitzen inzwischen einige Sensoren, die neben der Orientierung auch einige weitere Daten messen können. Diese Rohdaten können schon für einfache Zwecke, wie für die Steuerung der Applikation über Neigungsgesten. Wichtig ist, dass für jeden der Sensoren eine Genehmigung durch den Nutzer benötigt wird. Diese müssen bei neueren Androidversionen während der Laufzeit angefordert werden. Dabei sind für diese Arbeit folgende Sensoren wirklich relevant: [\[42\]](#page-62-8) Orientation Sensor: Dieser wird benötigt um die aktuelle Position des Gerätes zu bestimmen. Er ist für Übungen relevant die daraus bestehen eine bestimme Strecke zurückzulegen zum Beispiel bei einem Spaziergang. Der Sensor kann unter anderem Aufzeichnen wie groß die zurückgelegte Strecke war um zu überprüfen, ob das Ziel erreicht wurde oder wie schnell der Patient gelaufen ist. [\[42\]](#page-62-8)

#### *5 Implementierung*

#### **Accelerometer**

Der Sensor erkennt die Bewegung eines Smartphones, indem es die Beschleunigung des Gerätes misst. So kann bei Übungen die mit der Hand ausgeführt werden, der Sensor dabei behilflich sein die Übungen korrekt auszuführen. Dazu muss das Gerät während der Übung in der Hand gehalten werden und die Applikation kann so darauf hinweisen, dass die Bewegung, die während der Übung erfasst wurde, nicht korrekt war und angepasst werden muss. [\[42\]](#page-62-8)

#### **Body Sensor**

Mit diesem Sensor können Daten empfangen werden, die den Körper des Nutzers betreffen. Aktuell betrifft dies vor allem die Messung de Pulses. Da das Smartphone nicht nah genug am Körper getragen wird ist dieser Sensor nicht standardmäßig in Smartphones eingebaut. Zur Unterstützung des Sensors wird zum Beispiel eine entsprechende Smartwatch benötigt. Mit diesem Sensor kann der Therapeut unter anderem Prüfen, wie anstrengend die Übung für den Nutzer war. [\[43\]](#page-62-9) [\[44\]](#page-62-10)

Eine weitere für die Übung nützliche standardmäßig verbaute Funktionalität ist das Mikrofon.

#### **Mikrofon**

Dieses Tool kann dazu genutzt werden den Ton während einer Übung aufzuzeichnen. Ein Anwendungsbeispiel sind Aufnahmen von Übungen bei denen gesprochen werden muss. Diese Aufzeichnung kann der Therapeut anschließend anhören.

Die Nutzung der Sensoren soll optional sein und bei Nutzung nur der Ergänzung und Unterstützung der Übung dienen. Der Therapeut kann diese bei der Erstellung der Übung auswählen, sollte er sie für nötig erachten.

### <span id="page-44-0"></span>**5.1.4 Server**

Da die Verschlüsselung in der Applikation durchgeführt wird, muss laut Gesetzgeber bei der Serverwahl nichts weiter beachtet werden, solange die Verschlüsselung entsprechend sicher ist und dem Dienstleister kein Zugriff auf die entschlüsselten Daten möglich ist. Damit die Nutzer der Applikation von überall und auch von unterschiedlichen Geräten auf die Daten der Applikation zugreifen können sollen wird ein Server zu Ablegung der verschlüsselten Daten benötigt.

Im Rahmen dieser Applikation soll der Dienst bwCloud [\[45\]](#page-63-0) genutzt werden, dieser wird vom Land Baden-Württemberg gefordert und basiert auf der Virtualisierungssoftware OpenStack. Dieser Dienst wird Forschungseinrichtungen kostenlos zur Verfügung gestellt und soll ohne großen Aufwand genutzt werden können. Der Dienst bietet einen webbasierten Zugang zu den Daten der Applikation. Zudem basiert die Authentifizierung auf einem SSH-Schlüsselpaar. [\[46\]](#page-63-1)

Die Public Key Authentication bietet mehr Sicherheit als ein langes Passwort und muss sich vom Nutzer nicht gemerkt werden. Er arbeitet mit zwei Schlüsseln, einem öffentlichem und einem privaten Schlüssel. und basiert auf einem asymmetrischen Verschlüsselungsalgorithmus. Damit ist der Zugang zur bwCloud besonders sicher.

#### <span id="page-44-1"></span>**5.1.5 Datenbank**

Android unterstützt unterschiedliche Arten der Datenpersistierung. Zum einen wird die API der Shared Preferences unterstützt, die vor allem zur Sicherung von kleinen Datensätzen genutzt werden. Dazu werden Paare von Schlüsseln und Daten gespeichert. Diese können sehr schnell und einfach geschrieben und gelesen werden. [\[47\]](#page-63-2)

Zum anderen können die Daten in Form einer Datei auf dem Gerät oder auf einem externen Speicher gesichert werden. Hier können eine große Menge von Daten persistiert werden. [\[48\]](#page-63-3)

Des Weiteren bietet Android die Möglichkeit die Daten der Applikation in einer SQLite Datenbank zu sichern. Im Gegensatz zum Speichern in Dateien sind diese standard-

#### *5 Implementierung*

mäßig strukturiert gespeichert. Hierfür muss jedoch zunächst ein Datenbankschema konzipiert werden. Um die Datenbank zu erstellen, Daten einzupflegen und zu nutzen werden SQL Statements genutzt. [\[49\]](#page-63-4)

Um die Nutzung von SQL Statements zu vermeiden kann ein ORM genutzt werden kann, diese bietet eine Schnittstelle zwischen einer relationalen Datenbank und einer objekt-orientierten Sprache. So können Daten mit Hilfe von Javafunktionen an das ORM gegeben werden, welches wiederrum die Daten verarbeitet und in die SQLite Datenbank sichert.

Der Programmierer spart sich bei vielen ORMs somit den Umgang mit SQL Statements und auch den Wechsel zwischen Javacode und SQL-Statements. [\[50\]](#page-63-5)

Für diese Arbeit soll das Android ORM greenDAO genutzt werden,

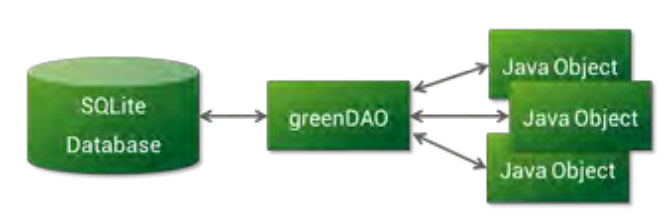

<span id="page-45-0"></span>Abbildung 5.2: greenDAO [\[50\]](#page-63-5)

dieses bietet eine gute Performance, nutzt möglichst wenig Speicher und ist durch die API einfach zu nutzen, da komplett auf SQL-Statements verzichtet werden kann. Außerdem wird zusätzlich eine Möglichkeit zur symmetrischen Verschlüsselung mittels SQLCipher [**?**], angeboten. [\[50\]](#page-63-5)

Des Weiteren muss der Entwickler auch Datenbankklassen und ihre Lese- und Schreibmethoden nicht selber schreiben, sondern kann sich diese bequem mit dem greenDAO Generator erstellen lassen.

# <span id="page-46-0"></span>**5.2 Umsetzung**

#### <span id="page-46-1"></span>**5.2.1 Nutzerprofile & Authentifizierung**

#### **Nutzerprofile & Authentifizierung**

Da die Applikation zwei Arten von Nutzern als Zielgruppe hat, die unterschiedliche Funktionalitäten haben, werden mindestens zwei Nutzerprofile benötigt.

#### **Therapeut**

Das Profil des Therapeuten soll selbst erstellt werden, indem der Therapeut sich auf geeignete Weise identifiziert. Anschließend kann der Therapeut sich mit seiner E-Mail-Adresse anmelden. Da die Authentifizierung auf viele Weisen geschehen kann, z.B. durch einen Fragebogen oder eine E-Mail-Adresse, die einen als Therapeut identifiziert, ähnlich einer E-Mail-Adresse, die einen als Student oder Mitarbeiter der Universität Ulm identifiziert. Da man mit der reinen Anmeldung noch keinen Zugang zu sensiblen Daten erhält oder diese bearbeiten kann, reicht es zunächst, wenn nur die E-Mail-Adresse authentifiziert wird.

#### **Patient**

Mit diesem Therapeutenzugang erhält man nun die Möglichkeit einen neuen Patienten zu erstellen, der wiederum, falls er noch nicht registriert ist, per E-Mail einen Zugangscode erhält mit der sich in der Applikation einloggen kann. Anschließend hat er die Möglichkeit ein Passwort zu setzen, sodass auch bei der Entwendung des Smartphones kein Zugriff auf die in der Applikation befindlichen Daten möglich ist.

#### **Forscher**

Zusätzlich zu den beiden Hauptprofilen gab es die Überlegung ein Profil für Forscher zu erstellen. Allerdings müsste auch hier der Account authentifiziert werden, damit die anonymisierten Patientendaten nicht an unbefugte Dritte weitergegeben werden. Da es nur sehr schwer ist ein geeignetes Authentifizierungsverfahren zu finden, das allen gerecht wird, sollen die Forscher beziehungsweise ihre Forschungseinrichtungen die Daten explizit anfordern und werden von Hand authentifiziert um maximale Sicherheit zu garantieren.

#### <span id="page-47-0"></span>**5.2.2 Datenspeicherung**

Wie schon in Kapitel [2.3](#page-15-0) erwähnt wurde handelt es hier um hochsensible gesundheitsrelevante Daten, die gespeichert werden sollen. Da diese von mehreren Nutzern und Geräten aufgerufen werden müssen werden diese auf einem Server gesichert. Um zu verhindern, dass Daten an Unbefugte gelangen müssen diese entsprechend Verschlüsselt werden. Dazu können symmetrische und asymmetrische Verfahren genutzt werden.

#### **Symmetrisches Verfahren**

Bei dem symmetrischen Verfahren haben Sender und Empfänger einen gemeinsamen Schlüssel. Mit dem wird die Nachricht sowohl verschlüsselt, als auch verschlüsselt. Dieser Schlüssel muss vor dem Anwenden des Verfahrens zwischen Sender und Empfänger ausgetauscht werden, was der größte Nachteil dieses Verfahrens ist. [\[51\]](#page-63-6)

#### **Asymmetrisches Verfahren**

Ein asymmetrisches Verschlüsselungsverfahren arbeitet mit einem öffentlichen und einem privaten Schlüssel. Die Nachricht wird mit einem öffentlichen Schlüssel verschlüsselt und kann mit Hilfe dieses öffentlichen Schlüssels und einem weiteren privaten Schlüssel wieder entschlüsselt werden. Die Gewährleistung der Sicherheit ist hier weit höher als beim symmetrischen Verfahren, dabei dauert die asymmetrische Entschlüsselung auch länger. Zudem ist es auch relativ neu und noch nicht so gut erforscht wie das symmetrische Verfahren [\[51\]](#page-63-6)

Android unterstützt in seiner Klasse Cipher [\[52\]](#page-63-7) beide Verfahren, darunter die Verschlüsselungsalgorithmen AES, welches auf dem symmetrischen Verfahren basiert und RSA, welches auf dem asymmetrischen Verfahren aufbaut. Da es sich bei den zu verschlüsselten Daten um Patienteninformationen handelt, soll ein möglichst sicheres Verschlüsselungsfahren genutzt werden, welches in dem Fall das asymmetrische Verfahren ist.

#### <span id="page-48-0"></span>**5.2.3 Intervention erstellen**

Eine Intervention kann theoretisch aus mehreren einzelnen Übungen bestehen. Allerdings ist es oft nicht erforderlich alle Aufgaben auszuführen. So soll es möglich sein Alternativen zu bestimmten Übungen anzubieten, zum Beispiel für den Fall, dass die eigentliche Übung nicht ausgeführt werden kann. Deshalb müssen die einzelnen Übungen mit einem *und* oder einem *oder* verbunden werden. Im Optimalfall sollten mehrfache Verzweigungen möglich sein, damit auch komplizierte Übungen erfasst werden können. Da allerdings therapeutischen Interventionen ohne weitere Unterstützung das Problem haben, dass diese vom Patienten nicht korrekt ausgeführt werden, weil zum Beispiel Eckdaten vergessen werden, darf die Komplexität nicht allzu hoch sein. Mit der Unterstützung durch die Applikation kann die Komplexität deutlich gesteigert werden, allerdings sollte es für den Patienten immer noch so einfach wie möglich gehalten werden. Deshalb soll in dieser Applikation zunächst einfache Und- und Oder-Verzweigungen umgesetzt werden.

Daraus ergeben sich folgende Arten eine Intervention aufzubauen:

- Eine Intervention kann aus einer einzelnen Übung bestehen, siehe Abb. [5.3](#page-49-1) Abschnitt 1.
- Eine Intervention kann aus mehreren Übungen bestehen, die alle nacheinander ausgeführt werden müssen, vergleiche Abb. [5.3](#page-49-1) Abschnitt 2.
- Eine Intervention kann aus mehreren Übungen bestehen, die nacheinander ausgeführt werden, allerdings kann es auch Verzweigungen geben, bei denen sich der Patient zwischen zwei Übungen entscheiden muss, siehe Abb. [5.3](#page-49-1) Abschnitt 3.

#### *5 Implementierung*

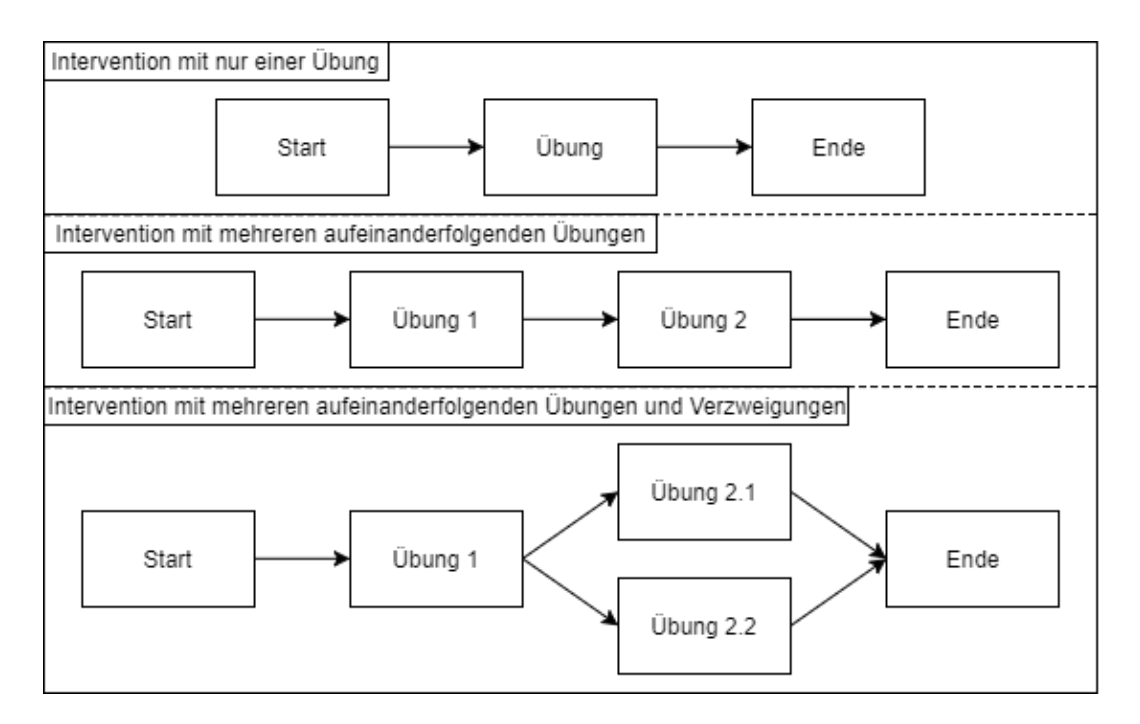

<span id="page-49-1"></span>Abbildung 5.3: Aufbau von Interventionen

#### <span id="page-49-0"></span>**5.2.4 Patientendaten teilen**

Im Falle, dass der Patient bei zwei Therapeuten in Behandlung ist und der Therapieerfolg davon abhängen, dass beide Therapeuten zusammen arbeiten, können die Patientendaten miteinander geteilt werden. Dafür soll die Rolle des Therapeuten die Funktion erhalten Patientendaten inklusive ihrer Interventionen zu teilen.

Teilt ein Therapeut seine Patientendaten, so kann der Therapeut, mit dem die Daten geteilt wurden ebenfalls auf sie zugreifen, also die Patientenakte betrachten, Interventionen einsehen und natürlich auch neue Interventionen erstellen und bearbeiten.

Da die Daten zu Forschungszwecken genutzt werden sollen soll der Nutzer bei der Registrierung sein Einverständnis bezüglich der Weiterverwendung seiner Daten zu Forschungszwecken geben. Dies geschieht über eine simple Checkbox, wie es bei der Bestätigung der AGBs die Praxis ist. Allerdings sieht der Gesetzgeber vor, dass das Einverständnis auch schriftlich eingeholt werden muss. Aus diesem Grund soll der Therapeut bei der Erstellung eines Patienten darauf hingewiesen werden, dass dieser

Schritt erfolgen muss, sodass die Daten zu Forschungszwecken weiterverwendet werden können. Damit diese Daten auch tatsächlich genutzt werden können, müssen diese anonymisiert gespeichert werden. Dafür werden Name und E-Mail-Adresse entfernt. Das Alter, wie auch das Geschlecht werden dagegen weiterhin zur Analyse und Auswertung der Daten benötigt. Die anonymisierten Daten können von Forschungseinrichtungen angefordert werden. Da es sich weiterhin um sensible Daten handelt werden die Anforderungen von Forschungseinrichtungen einzeln geprüft, damit ist auch ein Therapeut nicht in der Lage selbst anonymisierte Daten zu Forschungszwecken weiterzugeben.

**6**

# **Anforderungsabgleich**

<span id="page-52-0"></span>In diesem Kapitel sollen die definierten Anforderungen mit den Funktionalitäten der Applikation abgeglichen werden.

Da im Rahmen dieser Arbeit nur die Oberfläche und die gröbsten Funktionalitäten, wie die grundsätzliche Navigation umgesetzt werden ist ein ausführlicher Abgleich der funktionalen Anforderungen nicht möglich.

Auch die nicht-funktionalen Anforderungen können nur bedingt abgeglichen werden, jedoch können diese nur schwer gemessen werden. Bei der Erstellung der Oberfläche wurde vor allem Wert auf das Design, die Usability, die Sicherheitsabfragen, das Vermeiden von Fehleingaben, als auch die Dokumentation des Codes gelegt.

# <span id="page-54-0"></span>**Zusammenfassung & Ausblick**

**7**

In diesem Kapitel soll die Arbeit reflektiert werden, wobei alle Aspekte nochmal betrachtet werden sollen. Anschließend wird ein Ausblick auf die Zukunft geworfen.

# <span id="page-54-1"></span>**7.1 Zusammenfassung**

In dieser Arbeit wurde ein Konzept für eine mobile Anwendung zur Unterstützung therapeutischer Interventionen, also therapeutischer Hausaufgaben, ausgearbeitet. Schon zu Beginn zeigte sich das große Problem mit therapeutischen Interventionen. Wie man es bei Hausaufgaben aus der Schule kennt, werden die Aufgaben erfahrungsgemäß nicht korrekt oder nicht gewissenhaft genug erledigt. Oft werden sie auch komplett vergessen. Dementsprechend spärlich fällt das Feedback aus, dass besonders wichtig ist, da darauf der weitere Therapieplan aufbaut. Der Nutzen dieser Interventionen schon in Studien nachgewiesen werden [\[15\]](#page-59-6), allerdings ist es wichtig, dass die Intervention von den Patienten ernst genommen wird und als Teil der Therapie betrachtet wird, denn nur so kann diese auch effektiv zur Therapie beitragen.

Das Ziel dieser Arbeit war somit diesen Vorgang zu unterstützen indem man den Patienten durch Erinnerungen an die Intervention und ihre Eckdaten motiviert. So sollen Übungsabläufe durch Texte, Grafiken und/oder Videos unterstützt werden, damit eine korrekte Ausführung möglich ist. Durch diese Unterstützung können Interventionen des Weiteren komplexer gestaltet werden. Denn da der Patient durch die Intervention hindurch geführt werden soll, muss er sich die Abläufe nicht mehr merken. Und durch das zeitnahe Feedback, dass vom Therapeuten abgerufen werden kann soll die Behandlung und ihr Fortschritt beschleunigt werden.

#### *7 Zusammenfassung & Ausblick*

Wichtig ist natürlich auch, dass die Datenschutzaspekte beachtet werden, wie im Abschnitt [2.3](#page-15-0) genau erläutert wurde. Dies ist vor allem für das Vertrauen des Patienten wichtig, da es sich hier um sehr sensible Daten handelt, die auch so behandelt werden müssen. Dabei darf nicht außer Acht gelassen werden, dass der Patient, aber auch natürlich auch der Therapeut sich möglichst einfach in der Applikation zurechtfinden sollen, denn nur so kann eine regelmäßige Nutzung gewährleistet werden. Gute Beispiele für das Design von gesundheitsbezogenen Applikation wurden im Abschnitt [2.4](#page-16-0) gefunden.

Das Problem dieser Applikationen ist jedoch, dass sie sich nur mit einem Krankheitsbild beschäftigen. Die hier konzipierte Applikation unterstützt jedoch jegliche Art von Therapie und soll dementsprechend weitreichend genutzt werden können.

### <span id="page-55-0"></span>**7.2 Ausblick**

Da im Rahmen dieser Arbeit nicht alle funktionalen Anforderungen umgesetzt werden konnten, sollten zunächst diese ergänzt werden um den zwei Nutzergruppen alle nötigen Funktionalitäten bieten zu können, die während ein Therapie üblicherweise nötig sind, darunter fallen auch eine Zeitbegrenzung für die einzelnen Übungen oder auch das Starten des Feedbacks nach einer vom Therapeuten vordefinierten Zeit.

Weiterhin sollen die Übungen möglichst gut durch mobile Sensoren unterstützt werden können, diese sind heutzutage jedoch noch sehr begrenzt und selbst die verfügbaren Sensoren können nur mit Einschränkungen genutzt werden. So kann der Puls nur durch eine zusätzliche Smartwatch oder ein Fitnessarmband mit entsprechender Funktion permanent gemessen werden, diese sind jedoch kaum verbreitet.

Des Weiteren soll der Therapeut in Zukunft die Möglichkeit erhalten weitere Verzweigungen in einer Intervention einzubauen. Das bedeutet im Weiteren zum Beispiel, dass in einer Oder-Verzweigung mehrere Übungen oder gar eine weitere Verzweigung eingebaut werden kann. Dies ermöglicht viele weitere Optionen für Interventionen, erhöht aber auch die Komplexität, welche für den Patienten möglichst gering gehalten werden sollte um zum Beispiel einen Verlust an Motivation zu vermeiden. Der Therapeut soll aber

auch die Möglichkeit erhalten direkt zu prüfen, welche Aufgaben erledigt wurde anstatt nur das Feedback einzusehen.

Dem Patienten soll dagegen in Zukunft die Möglichkeit gegeben werden, die Sprache in der Applikation zu wechseln oder auch einen Termin innerhalb der Applikation zu vereinbaren und diesen im Kalender zu vermerken. Anschließend soll die Applikation den Nutzer rechtzeitig daran erinnern, dass er in naher Zukunft den Termin wahrzunehmen hat.

Wichtig wäre es auch dem Nutzer mehr Betriebssysteme zur Auswahl anzubieten. Dabei sollte die Applikation zumindest für das iPhone unter iOS angeboten werden, da dieses ebenfalls einen großen Marktanteil für sich einnimmt [\[53\]](#page-63-8). So kann gewährleistet werden, dass die meisten Nutzer erreicht werden. Natürlich gibt es noch viele Nutzer, die ein anderes Betriebssystem nutzen oder überhaupt kein Handy besitzen. Für diese Nutzergruppe könnte eine Webanwendung entwickelt werden, allerdings geht damit der größte Vorteil, die Mobilität, verloren. Zudem ist der Nutzer damit nicht mehr rund um die Uhr erreichbar und auch die Erinnerung an die Ausführung der Übung ist kaum möglich, weshalb eine mobile Applikation zu bevorzugen ist.

Eine weitere wichtige Anwendung für die Applikation könnte in Zukunft die Behandlung von Patienten sein, denen ein Zugang zu therapeutischen Behandlungen kaum oder gar nicht möglich ist. Um dies Umzusetzen müsste die Möglichkeit bestehen Kontakt zu dem behandelnden Therapeut aufzunehmen, dies könnte zum Beispiel im einem Chat geschehen. Außerdem müsste die Applikation die Möglichkeit bieten zuerst Kontakt aufzunehmen und dafür selbstständig einen Account zu erstellen. Hilfreich wäre auch die Möglichkeit seine Beschwerden direkt zu erfassen, so dass diese nicht im Chat ausgeführt werden müssen und einfach gefunden werden können.

Wie man sieht hat die Applikation viel Potenzial und bietet noch einige Möglichkeiten zur Weiterentwicklung und Verbesserung, dies bezieht sich nicht nur auf die Funktionalitäten, sondern auch auf den Anwendungsbereich, der noch viel weiter gefächert werden kann.

# **Literaturverzeichnis**

- <span id="page-58-0"></span>[1] Google: Google Play Store (2017) Online erhältlich unter [https://play.google.](https://play.google.com/store?hl=de) [com/store?hl=de](https://play.google.com/store?hl=de) abgerufen am 9. August 2017.
- <span id="page-58-1"></span>[2] AppBrain: Number of Android applications. Website (2017) Online erhältlich unter <https://www.appbrain.com/stats/number-of-android-apps> abgerufen am 9. August 2017.
- <span id="page-58-2"></span>[3] AppBrain: Top categories. Website (2017) Online erhältlich unter [https://www.](https://www.appbrain.com/stats/android-market-app-categories) [appbrain.com/stats/android-market-app-categories](https://www.appbrain.com/stats/android-market-app-categories) abgerufen am 9. August 2017.
- <span id="page-58-3"></span>[4] Boxall, A.: 2014 is the year of health and fitness apps, says Google. Website (2014) Online erhältlich unter [https://www.digitaltrends.com/mobile/](https://www.digitaltrends.com/mobile/google-play-store-2014-most-downloaded-apps/) [google-play-store-2014-most-downloaded-apps/](https://www.digitaltrends.com/mobile/google-play-store-2014-most-downloaded-apps/) abgerufen am 10. August 2017.
- <span id="page-58-4"></span>[5] Schickler, M., Pryss, R., Stach, M., Schobel, J., Schlee, W., Probst, T., Langguth, B., Reichert, M.: An it platform enabling remote therapeutic interventions. In: 30th IEEE International Symposium on Computer-Based Medical Systems (CBMS 2017), IEEE Computer Society Press (2017)
- <span id="page-58-5"></span>[6] Poushter, J.: Smartphone Ownership and Internet Usage Continues to Climb in Emerging Economies. Website (2016) Online erhältlich unter [http:](http://www.pewglobal.org/2016/02/22/smartphone-ownership-and-internet-usage-continues-to-climb-in-emerging-economies/) [//www.pewglobal.org/2016/02/22/smartphone-ownership-and](http://www.pewglobal.org/2016/02/22/smartphone-ownership-and-internet-usage-continues-to-climb-in-emerging-economies/)[internet-usage-continues-to-climb-in-emerging-economies/](http://www.pewglobal.org/2016/02/22/smartphone-ownership-and-internet-usage-continues-to-climb-in-emerging-economies/) abgerufen am 10. August 2017.
- <span id="page-58-6"></span>[7] Google: GoogleFit (2017) Online erhältlich unter [https://play.google.](https://play.google.com/store/apps/details?id=com.google.android.apps.fitness) [com/store/apps/details?id=com.google.android.apps.fitness](https://play.google.com/store/apps/details?id=com.google.android.apps.fitness) abgerufen am 10. August 2017.
- <span id="page-58-7"></span>[8] Rouse, M.: Health IT (health information technology). Website (2016) Online erhältlich unter [http://searchhealthit.techtarget.com/definition/](http://searchhealthit.techtarget.com/definition/Health-IT-information-technology) [Health-IT-information-technology](http://searchhealthit.techtarget.com/definition/Health-IT-information-technology) abgerufen am 12. August 2017.
- <span id="page-59-0"></span>[9] Meingast, M., Roosta, T., Sastry, S.: Security and Privacy Issues with Health Care Information Technology. In: 2006 International Conference of the IEEE Engineering in Medicine and Biology Society. (2006) 5453–5458
- <span id="page-59-1"></span>[10] Lindhiem, O., Bennett, C.B., Rosen, D., Silk, J.: Mobile Technology Boosts the Effectiveness of Psychotherapy and Behavioral Interventions: A Meta-Analysis. Behavior Modification **39** (2015) 785–804 PMID: 26187164.
- <span id="page-59-2"></span>[11] Bansal, G., Zahedi, F.M., Gefen, D.: The impact of personal dispositions on information sensitivity, privacy concern and trust in disclosing health information online. Decision Support Systems **49** (2010) 138 – 150
- <span id="page-59-3"></span>[12] Sonnenmoser, M.: Hausaufgaben in der Psychotherapie: Noch unentdecktes Potenzial. Website (2010) Online erhältlich unter [https:](https://www.aerzteblatt.de/archiv/67358/Hausaufgaben-in-der-Psychotherapie-Noch-unentdecktes-Potenzial) [//www.aerzteblatt.de/archiv/67358/Hausaufgaben-in-der-](https://www.aerzteblatt.de/archiv/67358/Hausaufgaben-in-der-Psychotherapie-Noch-unentdecktes-Potenzial)[Psychotherapie-Noch-unentdecktes-Potenzial](https://www.aerzteblatt.de/archiv/67358/Hausaufgaben-in-der-Psychotherapie-Noch-unentdecktes-Potenzial) abgerufen am 29. August 2017.
- <span id="page-59-4"></span>[13] BundesPsychoterapeutenKammer: Was passiert in einer Psychotherapie. Website (2017) Online erhältlich unter [http://www.bptk.de/patienten/wege-zur](http://www.bptk.de/patienten/wege-zur-psychotherapie/was-passiert-in-einer-psychotherapie.html)[psychotherapie/was-passiert-in-einer-psychotherapie.html](http://www.bptk.de/patienten/wege-zur-psychotherapie/was-passiert-in-einer-psychotherapie.html) abgerufen am 29. August 2017.
- <span id="page-59-5"></span>[14] Ruider, A.: Informationen zum organisatorischen Ablauf einer ambulanten Psychotherapie. Website (2015) Online erhältlich unter [http://www.uni-regensburg.](http://www.uni-regensburg.de/psychologie-paedagogik-sport/psychologie-muehlberger-ambulanz/fuer-patienten/ablauf/index.html) [de/psychologie-paedagogik-sport/psychologie-muehlberger](http://www.uni-regensburg.de/psychologie-paedagogik-sport/psychologie-muehlberger-ambulanz/fuer-patienten/ablauf/index.html)[ambulanz/fuer-patienten/ablauf/index.html](http://www.uni-regensburg.de/psychologie-paedagogik-sport/psychologie-muehlberger-ambulanz/fuer-patienten/ablauf/index.html) abgerufen am 1. September 2017.
- <span id="page-59-6"></span>[15] Kazantzis, N., Deane, F.P., Ronan, K.R.: Homework Assignments in Cognitive and Behavioral Therapy: A Meta-Analysis. Clinical Psychology: Science and Practice **7** (2000) 189–202
- <span id="page-60-0"></span>[16] Psychologie-Aktuell: Hausaufgaben in der Psychotherapie. Website (2012) Online erhältlich unter [http://www.psychologie-aktuell.com/news/aktuelle](http://www.psychologie-aktuell.com/news/aktuelle-news-psychologie/news-lesen/article/1356585017-hausaufgaben-in-der-psychotherapie/print.html)[news-psychologie/news-lesen/article/1356585017-hausaufgaben](http://www.psychologie-aktuell.com/news/aktuelle-news-psychologie/news-lesen/article/1356585017-hausaufgaben-in-der-psychotherapie/print.html)[in-der-psychotherapie/print.html](http://www.psychologie-aktuell.com/news/aktuelle-news-psychologie/news-lesen/article/1356585017-hausaufgaben-in-der-psychotherapie/print.html) abgerufen am 1. September 2017.
- <span id="page-60-1"></span>[17] jurisGmbH: Bundesdatenschutzgesetz (BDSG) § 3 Weitere Begriffsbestimmungen. Website (2017) Online erhältlich unter [https://www.gesetze-im-internet.](https://www.gesetze-im-internet.de/bdsg_1990/__3.html) de/bdsq\_1990/\_\_3.html abgerufen am 28. August 2017.
- <span id="page-60-2"></span>[18] jurisGmbH: Bundesdatenschutzgesetz (BDSG) § 4 Zulässigkeit der Datenerhebung, -verarbeitung und -nutzung. Website (2017) Online erhältlich unter [https://www.](https://www.gesetze-im-internet.de/bdsg_1990/__4.html) [gesetze-im-internet.de/bdsg\\_1990/\\_\\_4.html](https://www.gesetze-im-internet.de/bdsg_1990/__4.html) abgerufen am 28. August 2017.
- <span id="page-60-3"></span>[19] LandesärztekammerBW: Merkblatt zur ärztlichen Schweigepflicht. Website (2009) Online erhältlich unter [https://www.aerztekammer-bw.de/10aerzte/](https://www.aerztekammer-bw.de/10aerzte/40merkblaetter/10merkblaetter/schweigepflicht.pdf) [40merkblaetter/10merkblaetter/schweigepflicht.pdf](https://www.aerztekammer-bw.de/10aerzte/40merkblaetter/10merkblaetter/schweigepflicht.pdf) abgerufen am 28. August 2017.
- <span id="page-60-4"></span>[20] Datenschutz.org: Patientendaten: Besonderer Datenschutz bei Gesundheitsdaten. Website (2017) Online erhältlich unter [https://www.datenschutz.org/](https://www.datenschutz.org/patientendaten/) [patientendaten/](https://www.datenschutz.org/patientendaten/) abgerufen am 28. August 2017.
- <span id="page-60-5"></span>[21] ÄrzteZeitung: Was erlaubt der Datenschutz? Website (2013) Online erhältlich unter [https://www.aerztezeitung.de/praxis\\_wirtschaft/praxis\\_](https://www.aerztezeitung.de/praxis_wirtschaft/praxis_edv/article/837781/patientendaten-wolke-erlaubt-datenschutz.html) [edv/article/837781/patientendaten-wolke-erlaubt-datenschutz.](https://www.aerztezeitung.de/praxis_wirtschaft/praxis_edv/article/837781/patientendaten-wolke-erlaubt-datenschutz.html) [html](https://www.aerztezeitung.de/praxis_wirtschaft/praxis_edv/article/837781/patientendaten-wolke-erlaubt-datenschutz.html) abgerufen am 28. August 2017.
- <span id="page-60-6"></span>[22] UlmUniversity: Über uns. Website (2013) Online erhältlich unter [https://www.](https://www.trackyourtinnitus.org/de/about) [trackyourtinnitus.org/de/about](https://www.trackyourtinnitus.org/de/about) abgerufen am 15. August 2017.
- <span id="page-60-7"></span>[23] Schlee, W.: TrackYourTinnitus (2017) Online erhältlich unter [https:](https://play.google.com/store/apps/details?id=com.jochenherrmann.trackyourtinnitus) [//play.google.com/store/apps/details?id=com.jochenherrmann.](https://play.google.com/store/apps/details?id=com.jochenherrmann.trackyourtinnitus) [trackyourtinnitus](https://play.google.com/store/apps/details?id=com.jochenherrmann.trackyourtinnitus) abgerufen am 15. August 2017.
- <span id="page-61-0"></span>[24] Preventicus: Messen Sie Ihren Herzrhythmus in EKG-vergleichbarer Qualität. Website (2017) Online erhältlich unter <https://www.preventicus.com/>abgerufen am 15. August 2017.
- <span id="page-61-1"></span>[25] Preventicus: Klinische Validierung in Studien. Website (2017) Online erhältlich unter <https://www..com/studien/> abgerufen am 15. August 2017.
- <span id="page-61-2"></span>[26] Preventicus: Preventicus Heartbeats - Das Puls-EKG (2017) Online erhältlich unter [https://play.google.com/store/apps/details?id=com.](https://play.google.com/store/apps/details?id=com.preventicus.heartbeats) [preventicus.heartbeats](https://play.google.com/store/apps/details?id=com.preventicus.heartbeats) abgerufen am 15. August 2017.
- <span id="page-61-3"></span>[27] Mondorf, W., Rösch, A.: SMART MEDICATION – TELEMONITORING PER APP. Website (2017) Online erhältlich unter [http://e-health-com.de/](http://e-health-com.de/fileadmin/user_upload/dateien/Downloads/EHC_2_3_2017_Smart_Medication.pdf) [fileadmin/user\\_upload/dateien/Downloads/EHC\\_2\\_3\\_2017\\_Smart\\_](http://e-health-com.de/fileadmin/user_upload/dateien/Downloads/EHC_2_3_2017_Smart_Medication.pdf) [Medication.pdf](http://e-health-com.de/fileadmin/user_upload/dateien/Downloads/EHC_2_3_2017_Smart_Medication.pdf) abgerufen am 17. August 2017.
- <span id="page-61-4"></span>[28] MigraineBuddy: 10 Facts Of Migraines. Website (2015) Online erhältlich unter [http:](http://www.migrainebuddy.com/10-facts-of-migraines/) [//www.migrainebuddy.com/10-facts-of-migraines/](http://www.migrainebuddy.com/10-facts-of-migraines/) abgerufen am 17. August 2017.
- <span id="page-61-5"></span>[29] Healint: Migraine Buddy - für Migräne und Kopfschmerzen. Website (2017) Online erhältlich unter [https://play.google.com/store/apps/details?id=](https://play.google.com/store/apps/details?id=com.healint.migraineapp) [com.healint.migraineapp](https://play.google.com/store/apps/details?id=com.healint.migraineapp) abgerufen am 17. August 2017.
- <span id="page-61-6"></span>[30] KaiaHealthSoftware: Genieße Dein Leben ohne Rückenschmerzen. Website (2017) Online erhältlich unter <https://www.kaia-health.com/> abgerufen am 15. August 2017.
- <span id="page-61-7"></span>[31] KaiaHealthSoftware: Die Therapie für Dich. Website (2017) Online erhältlich unter [https://www.kaia-health.com/product/our\\_therapy](https://www.kaia-health.com/product/our_therapy) abgerufen am 15. August 2017.
- <span id="page-61-8"></span>[32] Kaia: Kaia - Rückenschmerzen zuhause behandeln (2017) Online erhältlich unter [https://play.google.com/store/apps/details?id=com.](https://play.google.com/store/apps/details?id=com.kaiahealth.app) [kaiahealth.app](https://play.google.com/store/apps/details?id=com.kaiahealth.app) abgerufen am 15. August 2017.
- <span id="page-61-9"></span>[33] Draw.io: Draw.io. Website (2017) Online erhältlich unter <https://www.draw.io/> abgerufen am 30. September 2017.
- <span id="page-62-0"></span>[34] Ninjamock.com: NinjaMock. Website (2017) Online erhältlich unter [https://](https://ninjamock.com/) [ninjamock.com/](https://ninjamock.com/) abgerufen am 30. September 2017.
- <span id="page-62-1"></span>[35] Bianchi, F.: Coolors. Website (2017) Online erhältlich unter [https://coolors.](https://coolors.co/) [co/](https://coolors.co/) abgerufen am 30. September 2017.
- <span id="page-62-2"></span>[36] Google: Cipher. Website (2017) Online erhältlich unter [https://material.](https://material.io/guidelines/material-design/introduction.html) [io/guidelines/material-design/introduction.html](https://material.io/guidelines/material-design/introduction.html) abgerufen am 10. Oktober 2017.
- <span id="page-62-3"></span>[37] Google: Android. Website (2017) Online erhältlich unter [https://www.android.](https://www.android.com/) [com/](https://www.android.com/) abgerufen am 10. Oktober 2017.
- <span id="page-62-4"></span>[38] Google: Introducing Android 8.0 Oreo. Website (2017) Online erhältlich unter <https://www.android.com/versions/oreo-8-0/> abgerufen am 10. Oktober 2017.
- <span id="page-62-5"></span>[39] Google: The Activity Lifecycle. Website (2017) Online erhältlich unter [https://developer.android.com/guide/components/activities/](https://developer.android.com/guide/components/activities/activity-lifecycle.html) [activity-lifecycle.html](https://developer.android.com/guide/components/activities/activity-lifecycle.html) abgerufen am 10. Oktober 2017.
- <span id="page-62-6"></span>[40] JetBrains: IntelliJ IDEA. Website (2017) Online erhältlich unter [https://www.](https://www.jetbrains.com/idea/) [jetbrains.com/idea/](https://www.jetbrains.com/idea/) abgerufen am 10. Oktober 2017.
- <span id="page-62-7"></span>[41] Google: Android Studio. Website (2017) Online erhältlich unter [https://](https://developer.android.com/studio/index.html#features) [developer.android.com/studio/index.html#features](https://developer.android.com/studio/index.html#features) abgerufen am 10. Oktober 2017.
- <span id="page-62-8"></span>[42] Google: Environment Sensors. Website (2017) Online erhältlich unter [https://developer.android.com/guide/topics/sensors/sensors\\_](https://developer.android.com/guide/topics/sensors/sensors_environment.html) [environment.html](https://developer.android.com/guide/topics/sensors/sensors_environment.html) abgerufen am 10. Oktober 2017.
- <span id="page-62-9"></span>[43] Google: Manifest.permission. Website (2017) Online erhältlich unter [https://developer.android.com/reference/android/Manifest.](https://developer.android.com/reference/android/Manifest.permission.html) [permission.html](https://developer.android.com/reference/android/Manifest.permission.html) abgerufen am 11. Oktober 2017.
- <span id="page-62-10"></span>[44] Google: Android Wear. Website (2017) Online erhältlich unter [https://www.](https://www.android.com/wear/) [android.com/wear/](https://www.android.com/wear/) abgerufen am 11. Oktober 2017.
- <span id="page-63-0"></span>[45] rum, BelWü, KIT, rz, uulm, tik, MWKBaWü: bwCloud SCOPE Science, Operations and Education. Website (2017) Online erhältlich unter [https://www.bw-cloud.](https://www.bw-cloud.org/de/projekt) [org/de/projekt](https://www.bw-cloud.org/de/projekt) abgerufen am 13. Oktober 2017.
- <span id="page-63-1"></span>[46] Ulm, U.: bwCloud. Website (2017) Online erhältlich unter [https:](https://www.uni-ulm.de/einrichtungen/kiz/service-katalog/server-data/bwcloud/) [//www.uni-ulm.de/einrichtungen/kiz/service-katalog/server](https://www.uni-ulm.de/einrichtungen/kiz/service-katalog/server-data/bwcloud/)[data/bwcloud/](https://www.uni-ulm.de/einrichtungen/kiz/service-katalog/server-data/bwcloud/) abgerufen am 13. Oktober 2017.
- <span id="page-63-2"></span>[47] Google: Savind Key-Value Sets. Website (2017) Online erhältlich unter [https://developer.android.com/training/basics/data-storage/](https://developer.android.com/training/basics/data-storage/shared-preferences.html) [shared-preferences.html](https://developer.android.com/training/basics/data-storage/shared-preferences.html) abgerufen am 10. Oktober 2017.
- <span id="page-63-3"></span>[48] Google: Savind Files. Website (2017) Online erhältlich unter [https:](https://developer.android.com/training/basics/data-storage/files.html) [//developer.android.com/training/basics/data-storage/files.](https://developer.android.com/training/basics/data-storage/files.html) [html](https://developer.android.com/training/basics/data-storage/files.html) abgerufen am 10. Oktober 2017.
- <span id="page-63-4"></span>[49] Google: Savind Data in SQL Databases. Website (2017) Online erhältlich unter [https://developer.android.com/training/basics/data](https://developer.android.com/training/basics/data-storage/databases.html)[storage/databases.html](https://developer.android.com/training/basics/data-storage/databases.html) abgerufen am 10. Oktober 2017.
- <span id="page-63-5"></span>[50] greenrobot: greenDAO: Android ORM for your SQLite database. Website (2017) Online erhältlich unter <http://greenrobot.org/greendao/> abgerufen am 15. Oktober 2017.
- <span id="page-63-6"></span>[51] ssl2buy: Symmetric vs. Asymmetric Encryption – What are differences? Website (2017) Online erhältlich unter [https://www.ssl2buy.com/wiki/symmetric](https://www.ssl2buy.com/wiki/symmetric-vs-asymmetric-encryption-what-are-differences)[vs-asymmetric-encryption-what-are-differences](https://www.ssl2buy.com/wiki/symmetric-vs-asymmetric-encryption-what-are-differences) abgerufen am 15. Oktober 2017.
- <span id="page-63-7"></span>[52] Google: Cipher. Website (2017) Online erhältlich unter [https://developer.](https://developer.android.com/reference/javax/crypto/Cipher.html) [android.com/reference/javax/crypto/Cipher.html](https://developer.android.com/reference/javax/crypto/Cipher.html) abgerufen am 15. Oktober 2017.
- <span id="page-63-8"></span>[53] Gartner: Gartner Says Demand for 4G Smartphones in Emerging Markets Spurred Growth in Second Quarter of 2017. Website (2017) Online erhältlich unter <https://www.gartner.com/newsroom/id/3788963> abgerufen am 20. Oktober 2017.

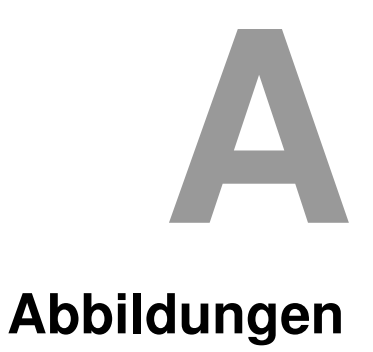

<span id="page-64-0"></span>In diesem Anhang sind einige weitere Abbildungen aufgeführt.

Wobei dieser Abschnitt einige weitere Mock-Ups enthält.

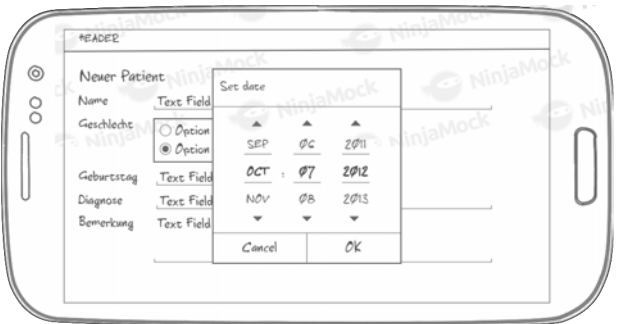

Abbildung A.1: Usabilityaspekte beim Erstellen eines Patienten

<span id="page-64-2"></span><span id="page-64-1"></span>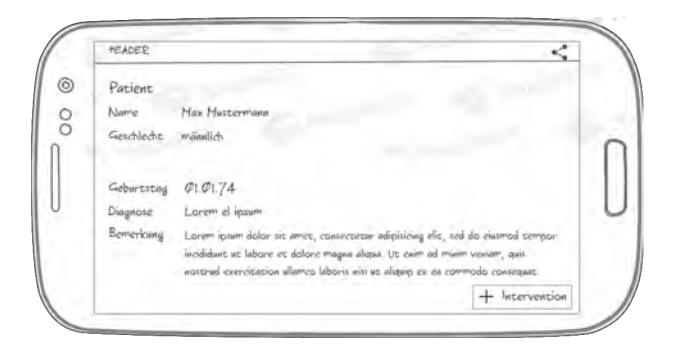

Abbildung A.2: Patientenakte

### *A Abbildungen*

| <b>HEADER</b> | Wähle Kantext                        |    |  |
|---------------|--------------------------------------|----|--|
| KONTEXT       | $\mathbb{F}$ Kontext 1               |    |  |
|               | $E$ Kontext 2                        | n  |  |
|               | $E$ Kontext 3                        | o  |  |
|               | $\left[\frac{p}{p}\right]$ Kontext 4 | n  |  |
|               | $\mathbb{F}$ Kontext 5               |    |  |
|               | $F$ Kontext $C$                      |    |  |
|               | E Kontext 7                          |    |  |
|               | Cancel                               | 0K |  |

<span id="page-65-0"></span>Abbildung A.3: Bestehenden Kontext auswählen

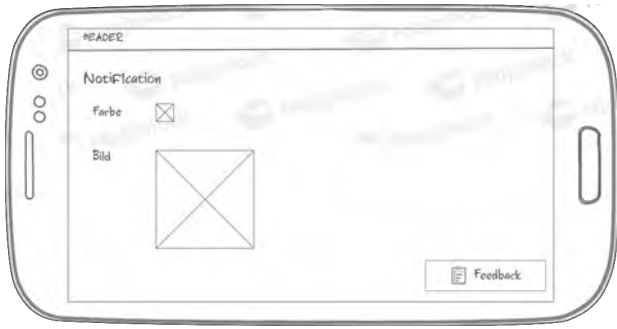

<span id="page-65-1"></span>Abbildung A.4: Notification anpassen

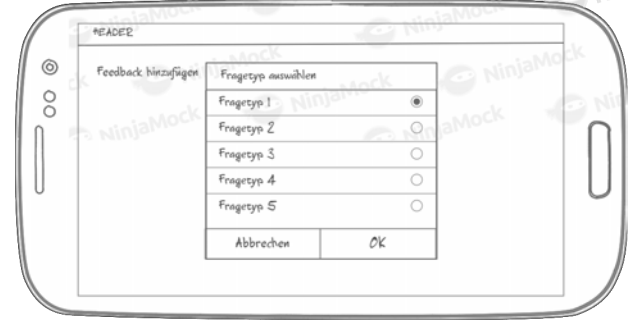

<span id="page-65-2"></span>Abbildung A.5: Fragetyp für das Feedback auswählen

# **Abbildungsverzeichnis**

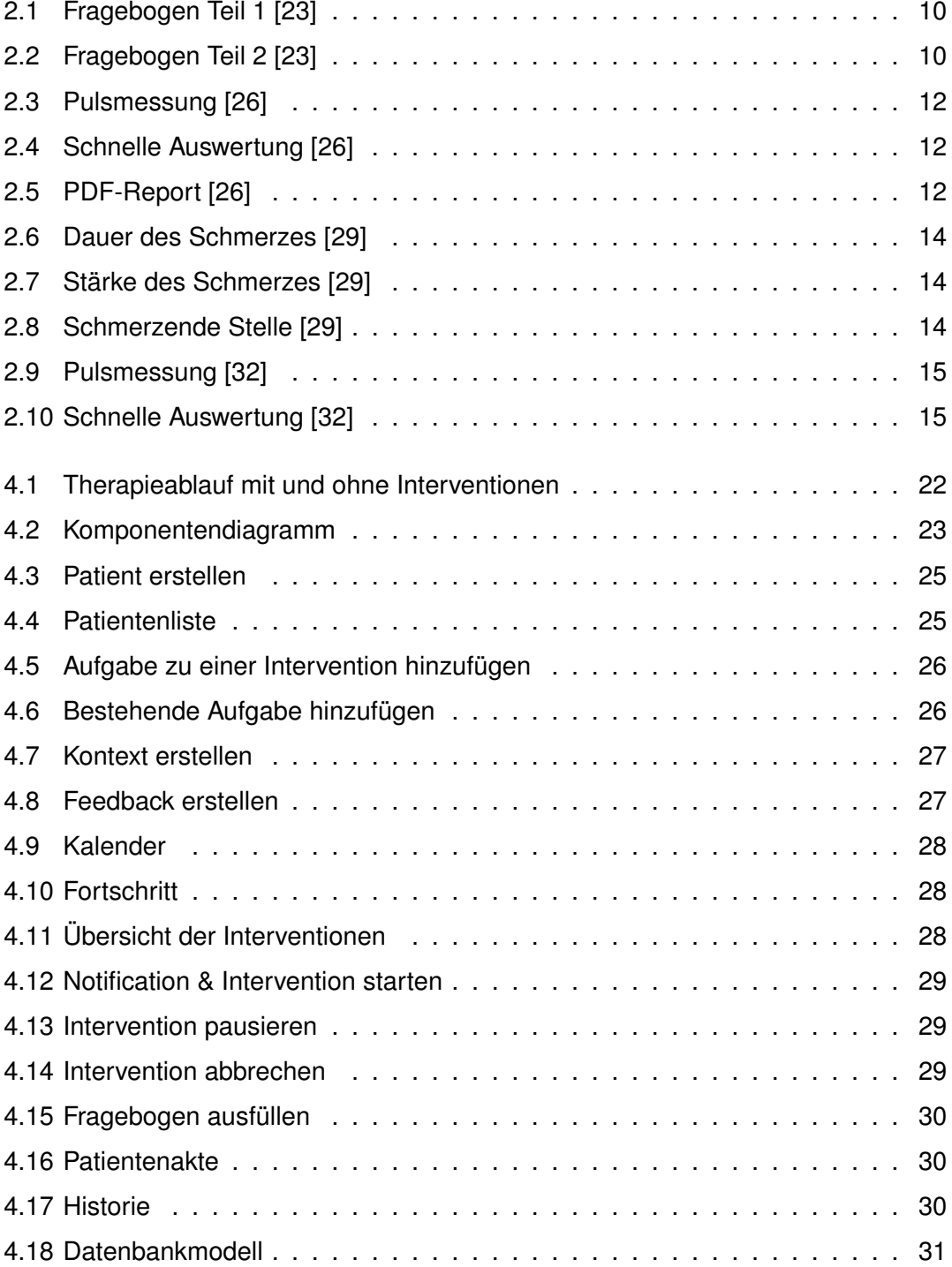

#### *Abbildungsverzeichnis*

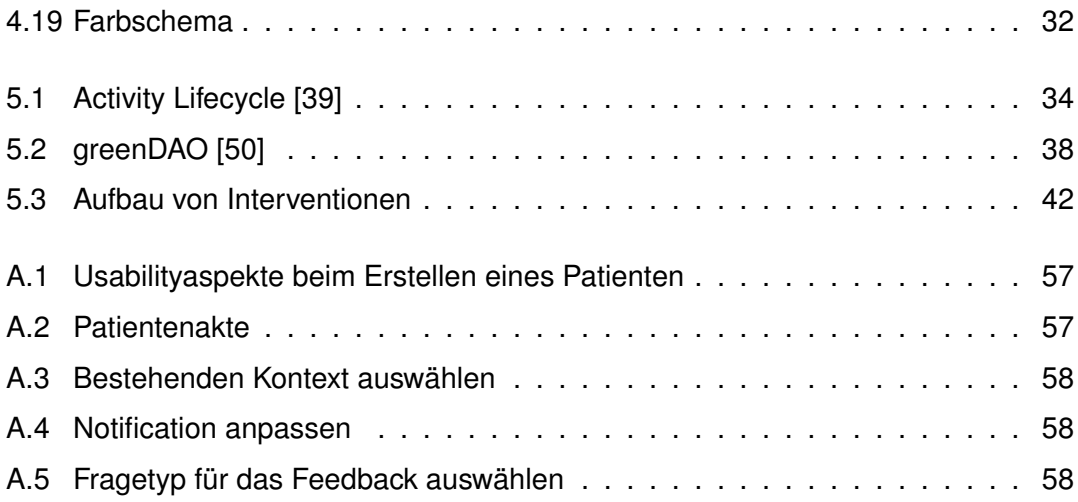

# **Tabellenverzeichnis**

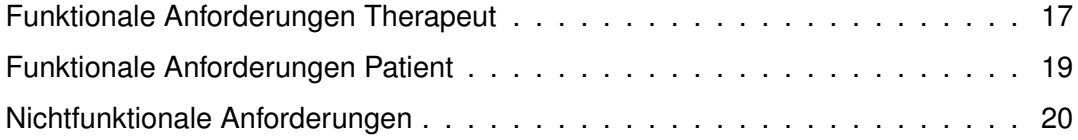

Name: Natalie Spister Matrikelnummer: 867865

## **Erklärung**

Ich erkläre, dass ich die Arbeit selbstständig verfasst und keine anderen als die angegebenen Quellen und Hilfsmittel verwendet habe.

Ulm, den . . . . . . . . . . . . . . . . . . . . . . . . . . . . . . . . . . . . . . . . . . . . . . . . . . . . . . . . . . . . . . . . . . . . . . . . . . . . .

Natalie Spister